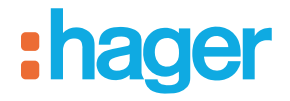

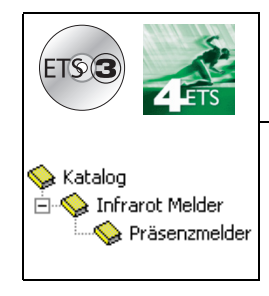

# **Applikationsbeschreibung Tebis**

STCC530E Präsenzmelder 2 Kanal 360°

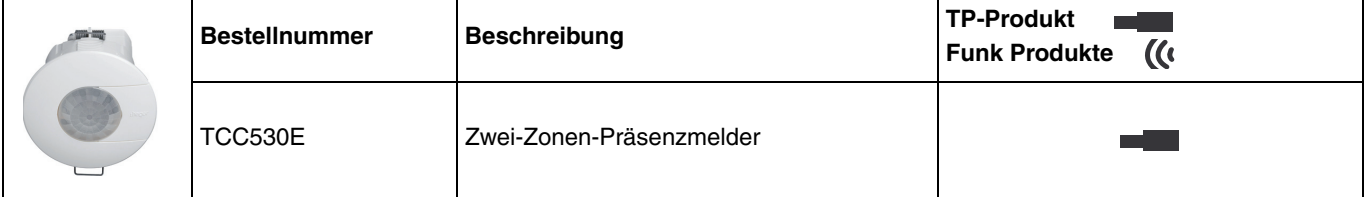

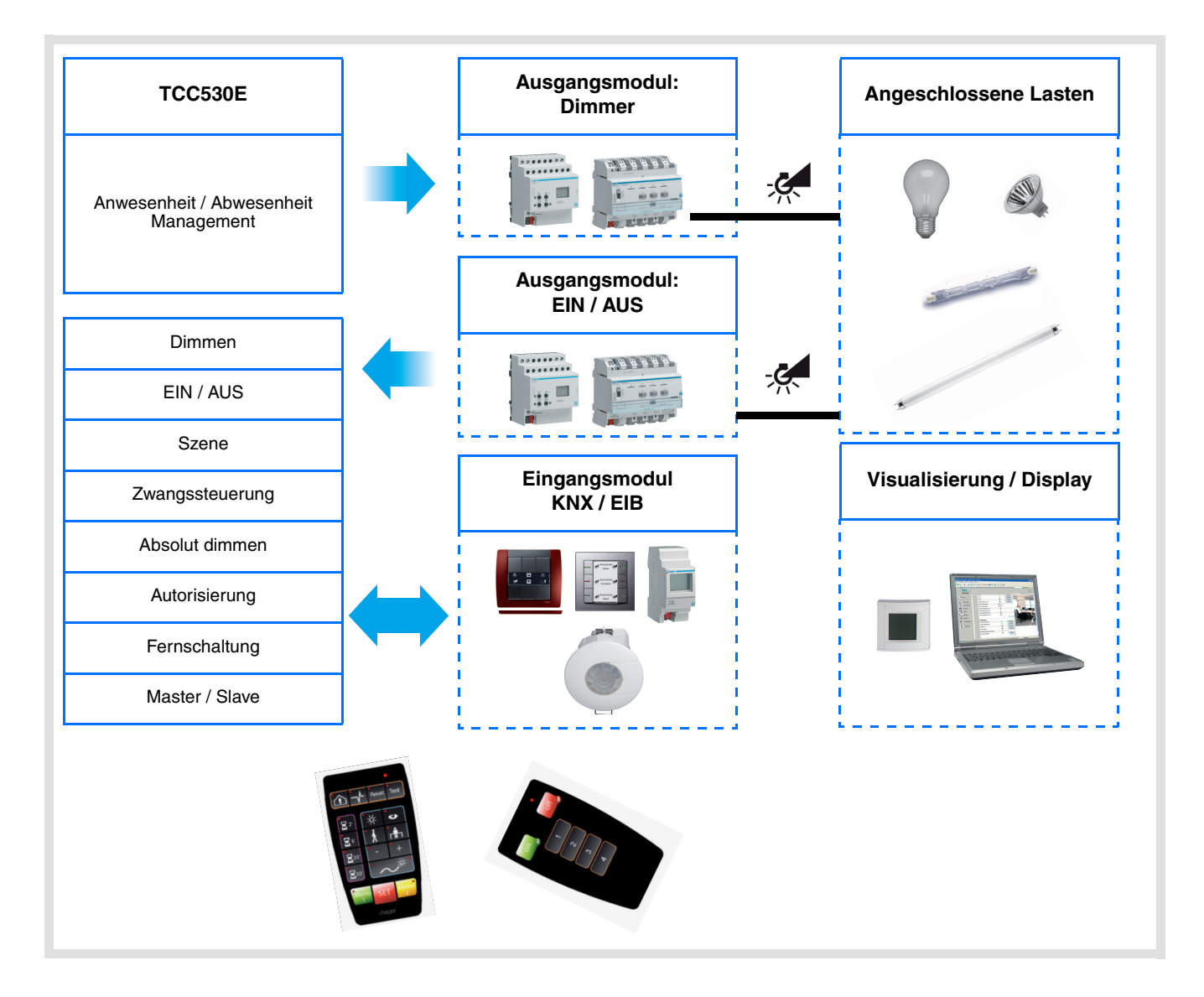

# Inhaltsverzeichnis

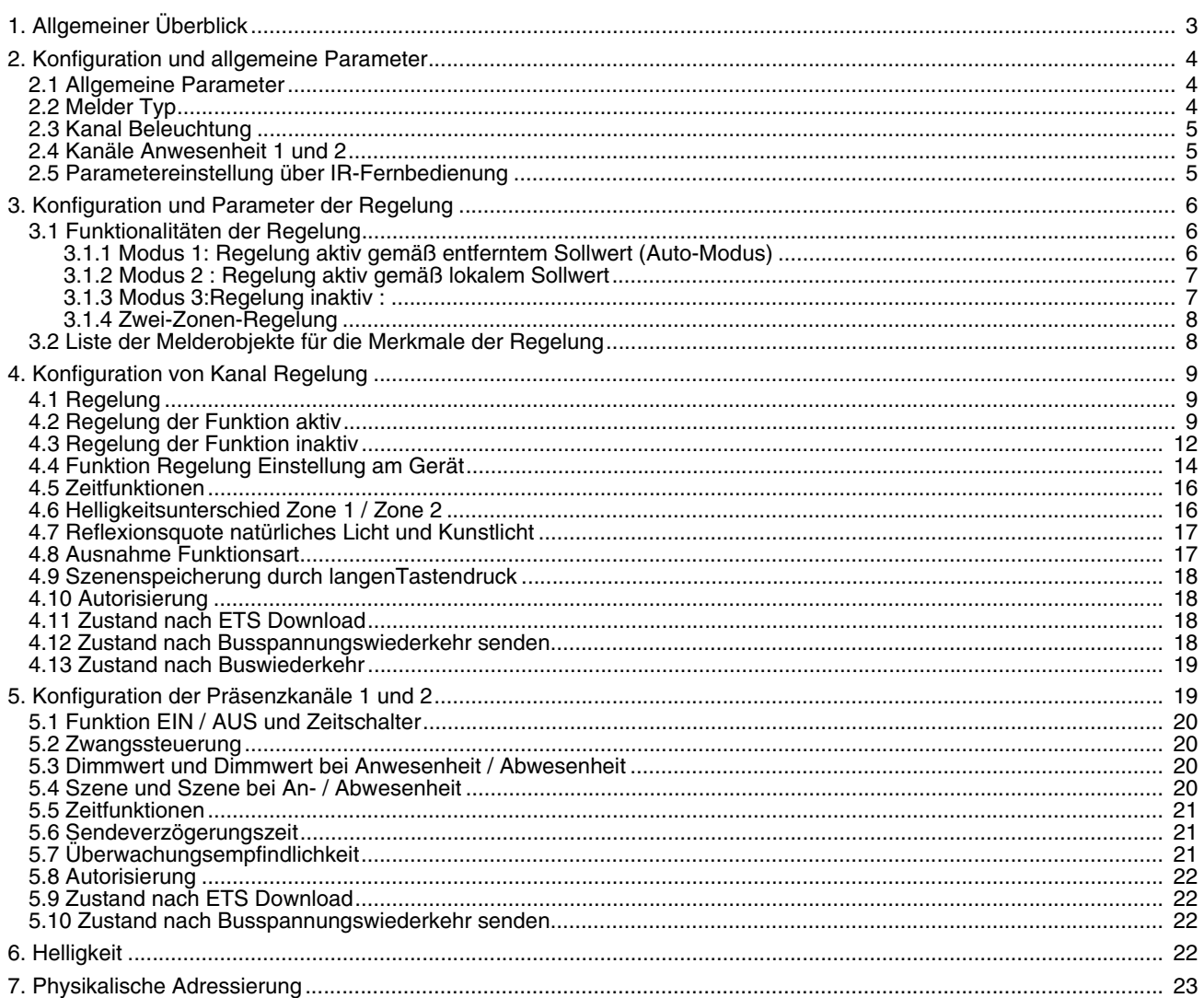

## <span id="page-2-0"></span>**1. Allgemeiner Überblick**

Die Anwendungssoftware STCC530E ermöglicht die Konfiguration des 2-Zonen-Präsenzmelders 1 Kanal / Konstantlichtregler TCC530E.

Die wichtigsten Funktionen:

#### ■ Präsenzmelder

Der 2-Zonen-Präsenzmelder mit Beleuchtungsregelung TCC530E reagiert auf die Infrarotstrahlung, die durch die Wärme von in Bewegung befindlichen Körpern entsteht. Auf diese Weise ermöglicht er die Detektion einer Präsenz oder einer Abwesenheit von Personen in Raum.

#### ■ Kanal für Präsenzdetektion und Beleuchtungsregelung 2 Zonen

Der Präsenzmelder TCC530E ermöglicht die Steuerung der Dimmer KNX oder der Schnittstellen KNX / Dali (TX216) zur Erfüllung der Regulierungsfunktion der Beleuchtung.

Die Beleuchtungsregelung wird entsprechend der An- oder Abwesenheit aktiviert, möglich sind 4 Regulierungsarten:

- Einstellung am Gerät,
- Aktiv,
- Inaktiv,
- Regelung über Objekt gesteuert **EIN / AUS**,
- Bei Auswahl des Modus **Einstellungen Potentiometer** regelt der Detektor das Beleuchtungsniveau in Abhängigkeit des Sollwerts in Lux, der am Produkt eingestellt wurde,
- Wenn die Regelung aktiv ist, reguliert der Melder das Beleuchtungsniveau in dem Raum gemäß dem Sollwert in Lux in Anwesenheit von Personen und gemäß einem anderen Sollwert bei Abwesenheit von Personen. Gemäß den Parametereinstellungen kann der Regelugssollwert für EIN über eine Eingabe der Fernschaltung geändert werden,
- Wenn die Regelung inaktiv ist, stellt der Melder das Dimmerniveau der Dimmer-Ausgänge auf einen konfigurierbaren % Sollwert bei der Anwesenheit von Peronen und auf einen anderen konfigurierbaren Sollwert bei Abwesenheit von Personen,
- Bei Auswahl des Modus **Regelung gesteuert über Objekt EIN / AUS** wechselt das Produkt bei Empfang von Datapoint Switch On in permanente Regulierung und berücksichtigt die An- oder Abwesenheit von Personen in einem Raum nicht mehr. Das Produkt setzt diese permanente Regelung bis Erhalt von Datapoint switch Off fort.

Die Regelung der Beleuchtung von Zone 2 ist proportional zu Zone 1. Ein Parameter ermöglicht die Auswahl eines Proportionalitäts-Koeffizienten.

■ Zeitfunktionen (Beleuchtungs- und Regelungsfunktionen)

Diese Funktion startet eine Verzögerung bei jeder Präsenzmeldung, sie verlängert die Anwesenheitsperiode dementsprechend. Die Abwesenheitsperiode startet am Ende der Verzögerung, wenn während der Verzögerung keine neue Meldung erfolgt. **Der Verzögerungswert kann durch einen** ETS **Parameter oder auf der Vorrichtung über einen Potentiometer eingestellt werden.**

#### ■ Autorisierung EIN oder AUS (Beleuchtungs- und Regelungsfunktionen)

Diese Funktion erlaubt oder verhindert die Präsenzmeldung (zum Beispiel durch eine Uhr in bestimmten Perioden).

■ Halbautomatischer oder automatischer Modus, Befehl übersteuern (Beleuchtungs- und Regelungsfunktionen) Im **halbautomatischen Modus** erfolgen das **Umschalten auf Anwesenheit** und das **Einschalten von Licht** durch Betätigen der Fernbedienung (KNX Knopf), das **Schalten auf Abwesenheit** wird dann durch den Melder gemäß der gemeldeten Anwesenheit und der Einstellung der AUS-Schaltverzögerung gesteuert.

Im **Automatikmodus** erlaubt ein Abweichungsbefehl die Inversion des Status des Ausgangs, um den Anforderungen bestimmter Anwendungen zu genügen (z. B. Projektion von Folien). Im Falle der Autorisierung AUS verhält sich der Detektor wie ein einfacher Zeitschalter, wenn der **Eingang Ausnahme** aktiviert ist.

#### ■ Szene

Die Szenenfunktion erlaubt für eine bestimmte Szenennummer die Definition der Regelung der Sollwerte oder der Beleuchtungsniveaus, um Stimmungen oder Szenarien zu schaffen (Anwesenheitszene, Abwesenheitszene).

#### ■ Infrarot-Fernschaltung EEK002 / EE808

Der Anwesenheitssensor beinhaltet einen Infrarot-Empfänger. Die Infrarot-Fernschaltung bietet dieselben Funktionen wie die Eingabe per KNX Tastsensor (Objekt **Fernschaltung**).

#### ■ Einstellung mit der Fernschaltung EEK001 / EE807 des Installateurs

Einige Einstellungen (Einschalten, halbautomatisch / automatisch, Lux-Grade, Beleuchtungsfunktionen) sind mit der Fernschaltung EEK001 / EE807 des Installateurs möglich. Das Merkmal zur Inbetriebnahme per Fernschaltung kann über ETS aktiviert oder deaktiviert werden.

#### ■ Master / Slave Funktion

Diese Funktion erweitert den Erfassungsbereich des Präsenzmelders durch Verknüpfen mehrerer weiterer Melder.

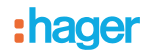

### ■ Kanal Überwachung 1 und 2

Nebem dem Kanal der Beleuchtungsregelung kann der Detektor ein Objekt **EIN / AUS** aktivieren, das ausschließlich mit An- und Abwesenheit verbunden ist. Die Helligkeit wird für diese 2 Kanäle nicht berücksichtigt. Diese Kanäle ermöglichen die Steuerung der Lüftungs- oder Heizungsschaltkreise in Abhängigkeit von An- oder Abwesenheit von Personen in einem Raum.

## <span id="page-3-0"></span>**2. Konfiguration und allgemeine Parameter**

#### <span id="page-3-1"></span>**2.1 Allgemeine Parameter**

Die Einstellungsansicht der allgemeinen Parameter ermöglicht die Einstellung der Grundbedienung des TCC530E.

**→ Parametereinstellungen** 

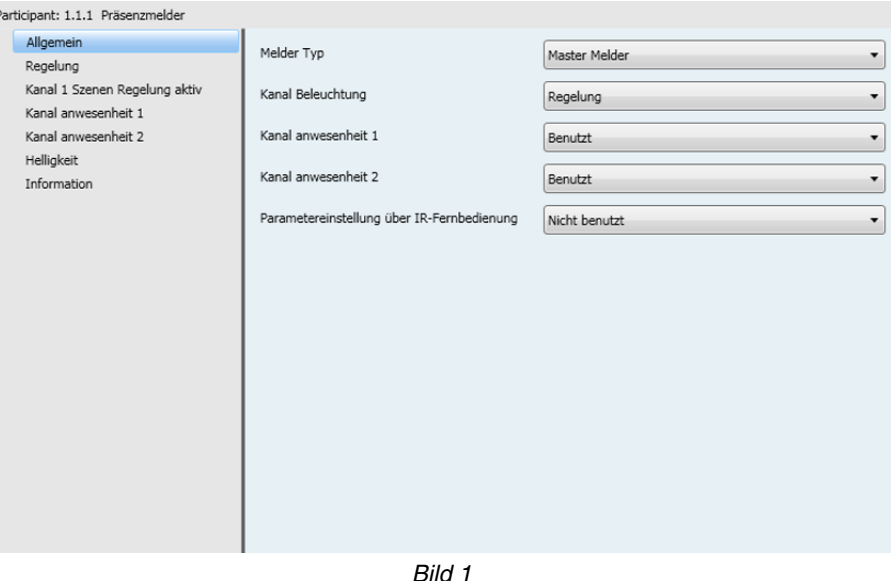

### <span id="page-3-2"></span>**2.2 Melder Typ**

Diese Funktion dehnt den Detektionsbereich des Präsenzmelders aus, indem ihm ein oder mehr weitere Detektoren zugeordnet werden. 2 Möglichkeiten bieten sich: der Parameter **ETS** (Melder Typ) wird für die Auswahl der gewünschten Funktion verwendet.

**→ Parametereinstellungen** 

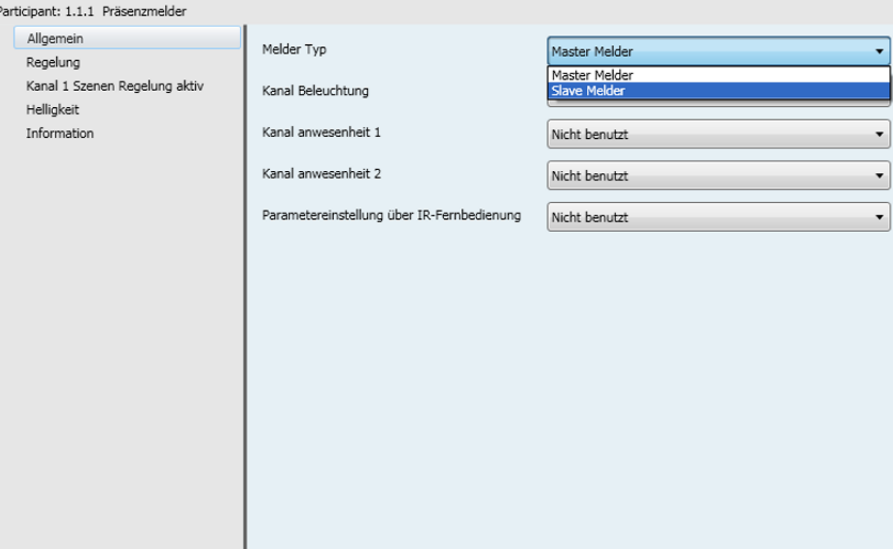

*Bild 2*

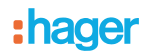

#### ■ Master Melder

Wenn der Master Melder das Objekt **EIN** auf dem Objekt **Master** eines der Slave Melders empfängt, schaltet er in Abhängigkeit der Helligkeit das Licht oder die Regelung ein. Dies funktioniert ebenfalls für die Überwachungskanäle.

#### ■ Slave Melder

Ein Slave Melder informiert den Master Melder über die An- oder Abwesenheit einer Person im Raum. Die Helligkeit wird nicht berücksichtigt.

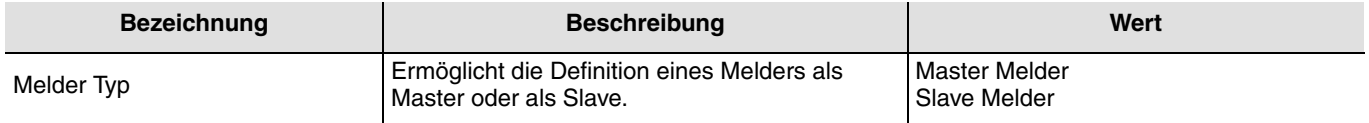

### <span id="page-4-0"></span>**2.3 Kanal Beleuchtung**

Bei der Erfassung einer Bewegung wird die Steuerung für die Anwesenheit auf den Bus gesendet und berücksichtigt die Helligkeit der Umgebung. Wird keine Bewegung mehr erfasst, wird die Steuerung für Abwesenheit an den Bus gesendet, nachdem die Schalt-AUS Funktion abgelaufen ist (falls sie eingestellt war). Der **Funktionsparameter** ermöglicht die Auswahl der Steuerungen oder Werte, die im Falle einer An- bzw. Abwesenheit an den Bus zu senden sind.

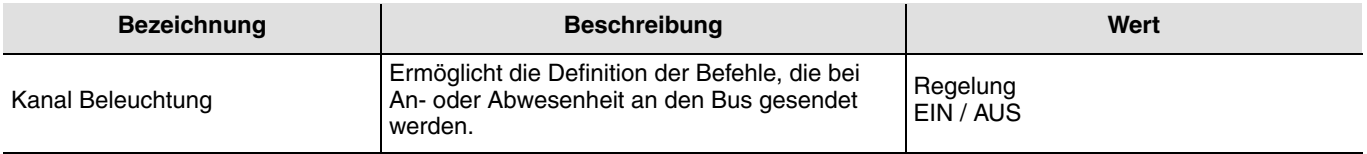

## <span id="page-4-1"></span>**2.4 Kanäle Anwesenheit 1 und 2**

Der Präsenzmelder TCC530E verfügt über 2 Präsenzkanäle, die ausschließlich in Abhängigkeit der Präsenz gesteuert werden (die Helligkeit wird nicht berücksichtigt).

Mit diesen Parametern kann definiert werden, ob die Überwachungskanäle 1 und 2 verwendet werden oder nicht.

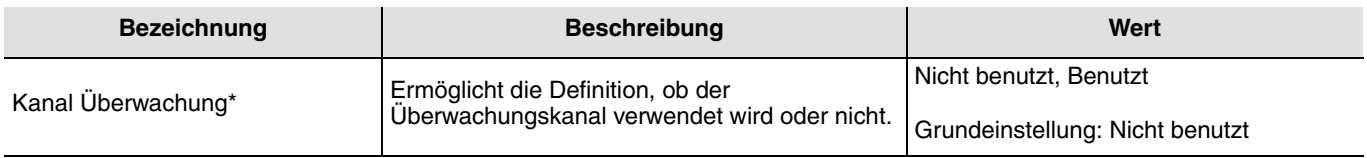

 $*$  1 oder 2

## <span id="page-4-2"></span>**2.5 Parametereinstellung über IR-Fernbedienung**

Die mit der Anwendung des Anwesenheitssensors verbundenen Funktionsparameter können über **ETS** Parameter oder mit Hilfe der Fernschaltung EEK001 / EE807 des Installateurs eingestellt werden.

Die Benutzung der Fernschaltung kann aktiviert oder deaktiviert werden. Wenn die Fernschaltung benutzt wird, kann definiert werden, ob ETS Inbetriebnahme die Einstellungen überschreibt.

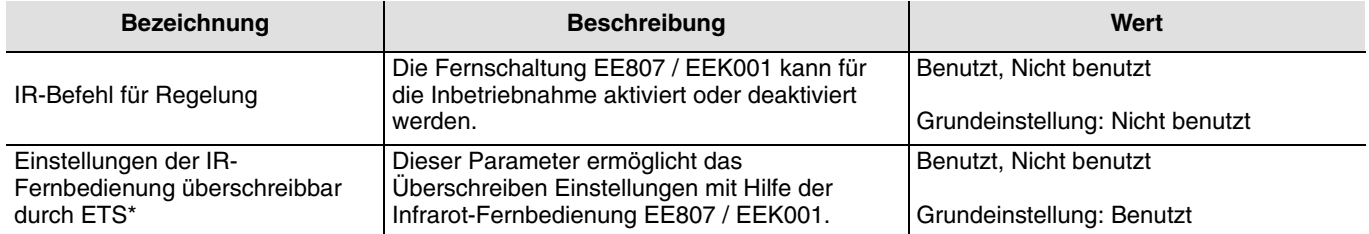

\* Dieser Parameter ist nur sichtbar, wenn die Parameter der Setup-IR-Fernbedienung den folgenden Wert hat : Benutzt.

## <span id="page-5-0"></span>**3. Konfiguration und Parameter der Regelung**

### <span id="page-5-1"></span>**3.1 Funktionalitäten der Regelung**

DAs TCC530E implementiert 3 funktionale Modi:

- Modus 1: Regelung aktiv gemäß entferntem Sollwert (Auto-Modus),
- Modus 2: Regelung aktiv gemäß lokalem Sollwert,
- Modus 3: Regelung inaktiv.

Der benutzte Modus wird über die ETS Inbetriebnahme und die TCC530E lokalen Einstellungen definiert.

#### <span id="page-5-2"></span>**3.1.1 Modus 1: Regelung aktiv gemäß entferntem Sollwert (Auto-Modus)**

#### ■ Kanalregelung in Büros

Der Installateur stellt vordefinierte Helligkeitsniveaus (Lux) gemäß Standards ein (zum Beispiel 400- Lux) und der Kunde kann das Helligkeitsniveau über einen KNX Knopf oder mit der IR-Fernschaltung (EEK002 / EE808) ändern. Der Detektor reguliert anhand eines Regelungssollwerts für EIN während einer Anwesenheit und anhand eines Regelungssollwerts für AUS bei einer Abwesenheit.

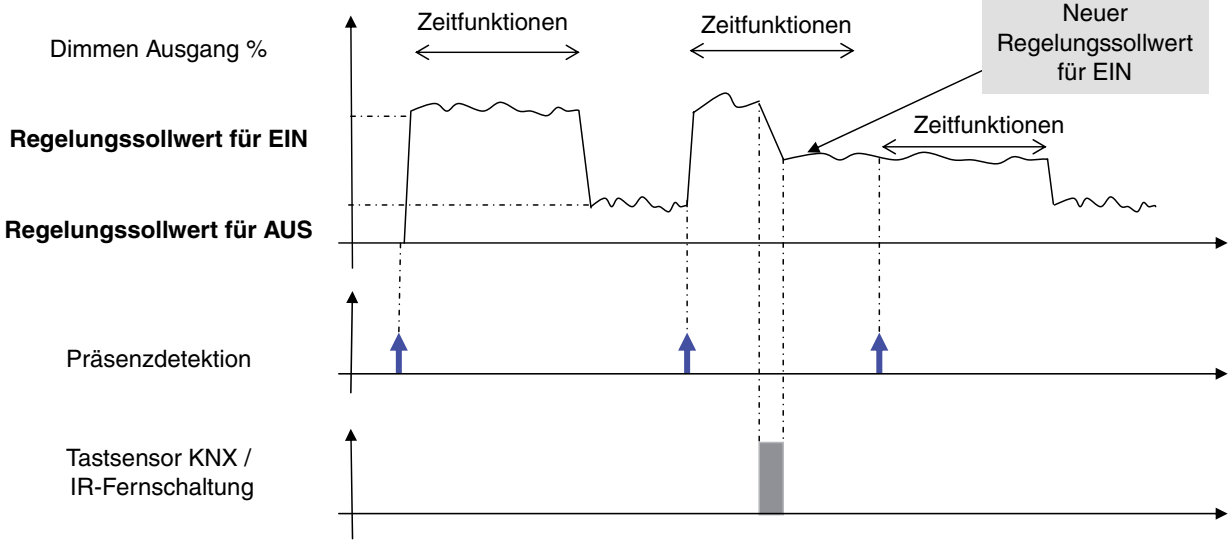

Langer Tastendruck

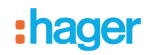

### <span id="page-6-0"></span>**3.1.2 Modus 2 : Regelung aktiv gemäß lokalem Sollwert**

#### ■ Kanalregelung in geöffneten Planbüros

Der Installateur stellt vordefinierte Lux-Niveaus gemäß Standards ein (zum Beispiel 400 Lux); der Kunde kann das Ausgangsniveau (in %) über einen KNX Knopf oder mit der **IR-Fernschaltung** (EEK002 / EE808) vorübergehend ändern. Der Melder schaltet nach einem Standby zurück zur Installateur-Einstellung.

# Zeitfunktionen Dimmen Ausgang % **Regelungssollwert für EIN Regelungssollwert für AUS** Präsenzdetektion Tastsensor KNX / IR-Fernschaltung Zeitfunktionen Zeitfunktionen Zeitfunktionen Langer Tastendruck

#### **Modus 2 : Regelung aktiv gemäß entferntem Sollwert**

### <span id="page-6-1"></span>**3.1.3 Modus 3:Regelung inaktiv :**

#### ■ Installation von Meldern in Verkehrsbereichen

Der Gedanke ist, eine volle Beleuchtung vorzusehen, wenn jemand anwesend ist und 33 % (zum Beispiel), wenn niemand anwesend ist und nach einem langen Standby die Beleuchtung abzuschalten. Der Kunde kann das Niveau EIN (in %) mittels eines KNX Schalters oder mit der IR-Fernschaltung ändern (EEK002 / EE808). Der **Dimmwert für AUS** wird während den **Zeitfunktionen des Dimmwerts aus** (T OFF) gehalten und nach dieser Zeitfunktion auf AUS geschaltet.

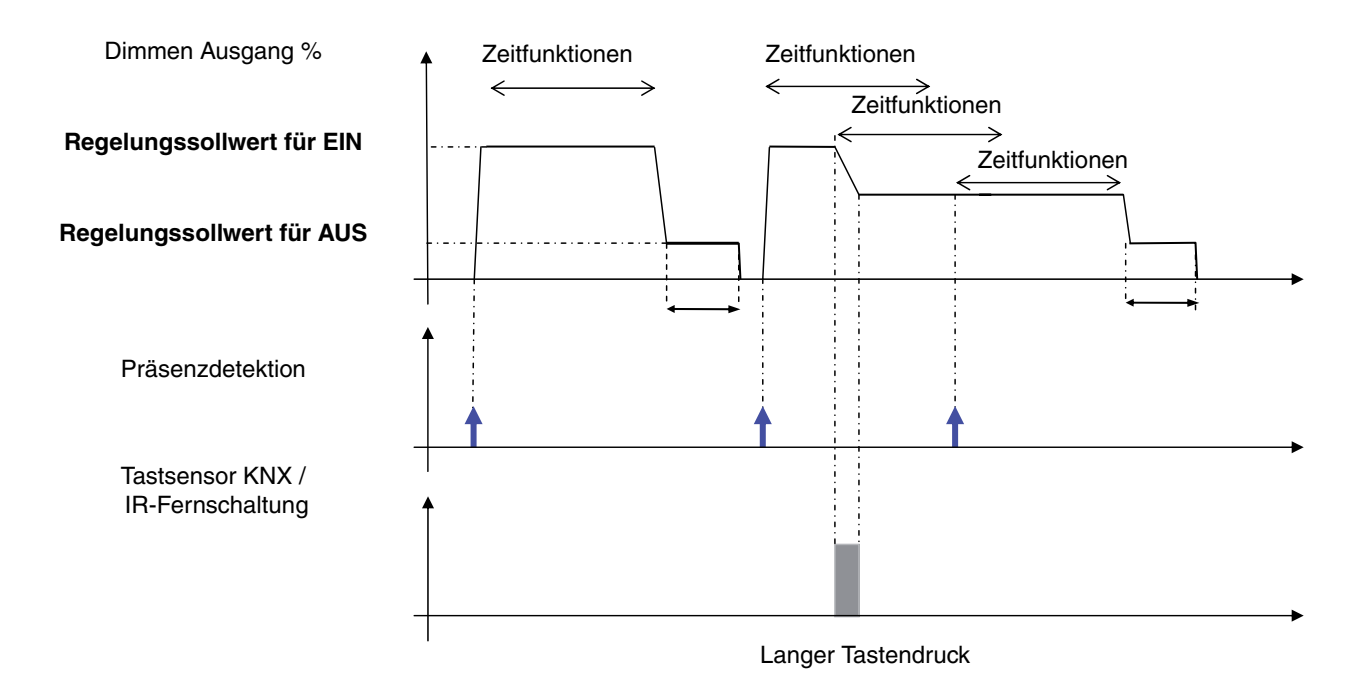

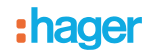

#### <span id="page-7-0"></span>**3.1.4 Zwei-Zonen-Regelung**

Der Präsenzmelder TCC530E kann das Licht in einer zweiten Zone regeln, in der die Helligkeit mittels eines Proportionalkoeffizienten definiert wird, der mit der in Zone 1 gemessenen Helligkeit verbunden ist. Dieser Koeffizient kann auf Werte zwischen -50% und +50% festgelegt werden.

Wenn in Zone 1 der Wert 100% eingestellt ist, gilt in Zone 2 unabhängig des festgelegten Koeffizienten ebenfalls der Wert 100%.

#### <span id="page-7-1"></span>**3.2 Liste der Melderobjekte für die Merkmale der Regelung**

Der Ausgang des Beleuchtungsreglers wird in Abhängigkeit des Regelungsprozesses mittels der Objekte **Ausgang 1 Dimmen %** und **Ausgang 2 Dimmen %** (objekt **1 Byte** aktualisiert. Des Weiteren wird das Objekt **Ausgang EIN / AUS** gesendet, wenn eine Präsenz entdeckt wird, obgleich die Helligkeit unterhalb des festgelegten Wertes liegt.

Das Objekt-**Dimmen** wird zur Änderung des Sollwertes (**4 Bits Objekt**), wie ein Dimmer-Befehl benutzt, bei dem das Objekt **Absolut Dimmen** (1 Byte) die Änderung des absoluten Sendens ändert (wenn es wie in der Regelung inaktiver Modus benutzt wird).

Das Objekt **Zwangssteuerung** (2 Bits) erlaubt die Zwangssteuerung des Ausgangs des Reglers, während das Objekt **Szenennummer** zum Aufrufen der vordefinierten Lichtszenen benutzt wird. Wenn Parameter **Szene x** = betroffen.

Das Objekt **Autorisierung** wird für die Aktivierung oder Deaktivierung des Melders mit einem 1-Bit-Objekt verwendet, wenn der Parameter **Autorisierung** verwendet wird.

Das Objekt **Fernschaltung** wird zum Umschalten des Modus Präsenzmelder von Anwesenheit auf Abwesenheit benutzt (und umgekehrt).

Mit dem Objekt **Master** kann der Melder mit einem anderen Slave Melder verbunden werden. Der Master verwendet die Informationen des Slave Melder als Meldeinformation.

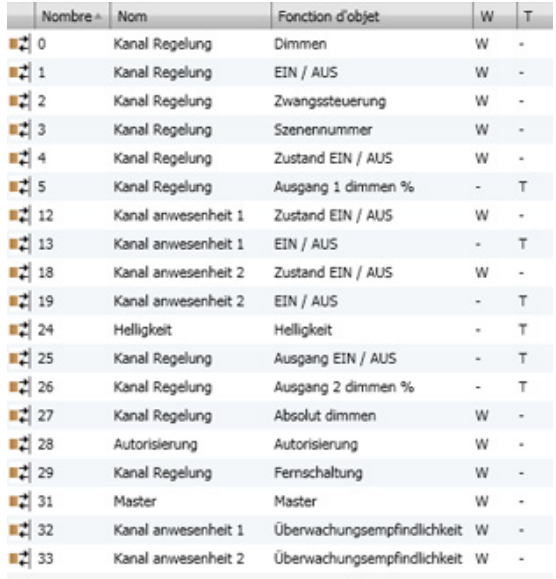

# : hadel

#### **→ Parametereinstellungen**

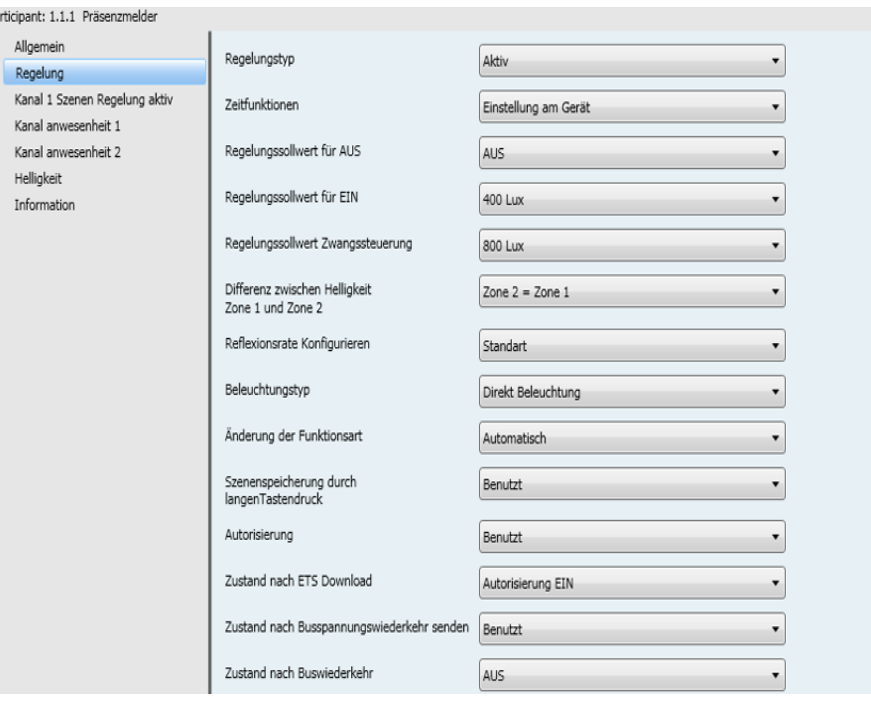

*Bild 3*

## <span id="page-8-0"></span>**4. Konfiguration von Kanal Regelung**

## <span id="page-8-1"></span>**4.1 Regelung**

Der Regelungstyp kann lokal durch die Hilfe der Potentiometer oder über ETS Inbetriebnahme definiert werden.

4 Funktionsarten sind verfügbar:

- Einstellung am Gerät (lokale Einstellungen),
- Aktiv,
- Inaktiv,
- Regelung über Objekt gesteuert **EIN / AUS**.

Die Regelung kann aktiv (Regelung des Dimm-Niveaus der Ausgänge gemäß der Helligkeit) oder inaktiv sein (feste Dimm-Niveaus). Die Regelungstypen und die Einstellungen können lokal auf der Vorrichtung über Potentiometer oder durch ETS definiert werden. Die Regelung kann ebenfalls mit dem Objekt **EIN / AUS** verbunden werden, auf diese Weise kann das Produkt bei Empfang des Objekts **EIN** in permanente Regelung geschaltet werden. Das Produkt bleibt bis Empfang des Objekts **AUS** in permanenter Regelung.

## <span id="page-8-2"></span>**4.2 Regelung der Funktion aktiv**

Die Regelung ist nach der Erfassung im automatischen Modus aktiv. Die Objekte **Ausgang 1 Dimmen %**, **Ausgang 2 Dimmen %** und **Ausgang EIN / AUS** werden während den Zeitfunktionen angesteuert (die durch den Potentiometer oder über einen **ETS** Parameter eingestellt werden). Der Regelungs-Sollwert während einer Anwesenheit wird definiert über den Parameter **ETS Regelungssollwert für EIN**. Nach Ende dieser Zeitfunktion verwendet der Ausgang den Regelungssollwert für AUS (Definition via ETS) für die Regelung der Beleuchtung.

Der Regelungssollwert für EIN kann mittels eines Tastsensors KNX (Objekt **Dimmen**) oder mit der Infrarot-Fernschaltung EEK002 / EE808 geändert werden (drücken Sie für eine Erhöhung auf den Taster EIN, für eine Senkung auf den Taster AUS).

Das Objekt **EIN / AUS** wird für die Aktivierung des Melders verwendet, wenn der Melder autorisiert ist. Wenn der Melder eine 1 empfängt, nimmt er eine Regelung anhand des Regelungssollwerts für EIN vor und startet die Zeitschalter Beleuchtung (Zeitfunktionen), wogegen mit einer 0 der Regelungssollwert für AUS angewendet wird. Dieser Befehl wird ignoriert, wenn eine Zwangssteuerung läuft (Regelungssollwert Zwangssteuerung) oder wenn eine Autorisierung auf AUS steht.

Bei aktiviertem Melder (Autorisierung auf EIN) wird das Objekt (Fernschaltung) benutzt, um den Zustand des Melderausgangs umzuschalten (Details zu dieser Betriebsart finden Sie unter Überschreiben des Funktionsparameters), der Ausgang schaltet auf Regelungssollwert für EIN, wenn das Licht auf AUS steht und schaltet auf AUS (0), wenn das Licht bereits auf EIN steht.

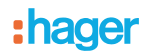

Innerhalb eines nicht autorisierten Zeitraums (wenn die Autorisierung AUS ist) wird die Fernschaltung zur Umkehrung des Ausgangszustands verwendet; wenn man auf EIN umschaltet, springt der Ausgang während der Zeitfunktionen auf 100%. Das Objekt **Autorisierung** erlaubt die Aktivierung / Deaktivierung des Melders, wenn er nicht autorisiert ist, der Detektor kann über einen KNX Tastsensor als ein Zeitverzögerungsschalter benutzt werden.

Über einen KNX Objekt **Szenenummer** ist es ebenfalls möglich, die Regelung mit einem spezifischen Regelungsniveau zu aktivieren (Beispiel: Regelungssollwert für Szene 2 200 Lux). Dieser Befehl wird ignoriert, wenn eine Zwangssteuerung läuft (Regelungssollwert Zwangssteuerung) oder wenn eine Autorisierung auf AUS steht.

Der KNX Regelungssollwert Zwangssteuerung wird benutzt, wenn das Objekt **Zwangssteuerung** aktiviert ist (zum Beispiel: **Regelungssollwert Zwangssteuerung** 1000 Lux, wird die Erfassung während der **Zwangssteuerung** nicht berücksichtigt.

Das Objekt **Zustand EIN / AUS** informiert den Melder über den Zustand der Ladung in kontrollierter Entfernung. Im Zustand AUS wird die Detektion für einen kurzen Moment ausgeschaltet (weniger als 1 Sek). Auf diese Weise wird während des Umschaltens auf AUS eine fehlerhafte Detektion vermieden (die ein Nebeneffekt des Lichtausschaltens sein kann).

**→ Parametereinstellungen** 

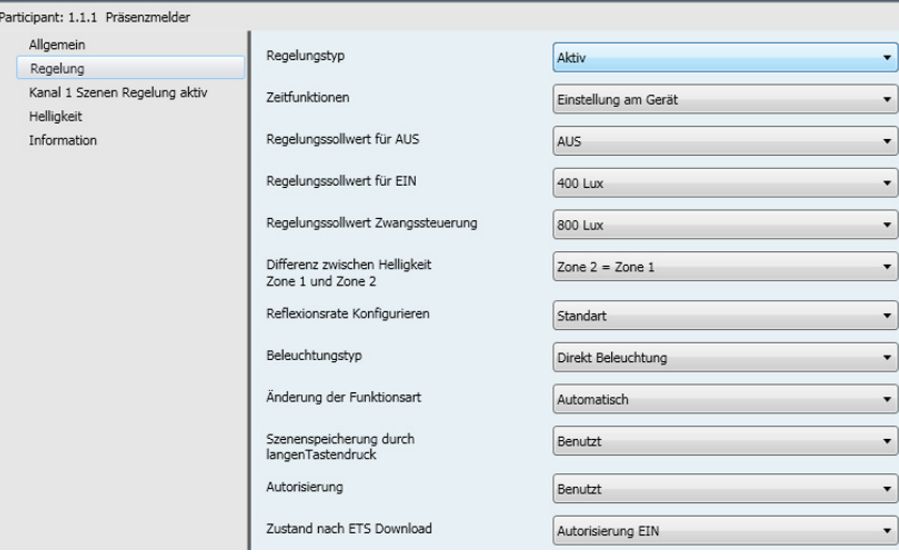

*Bild 4*

# :hager

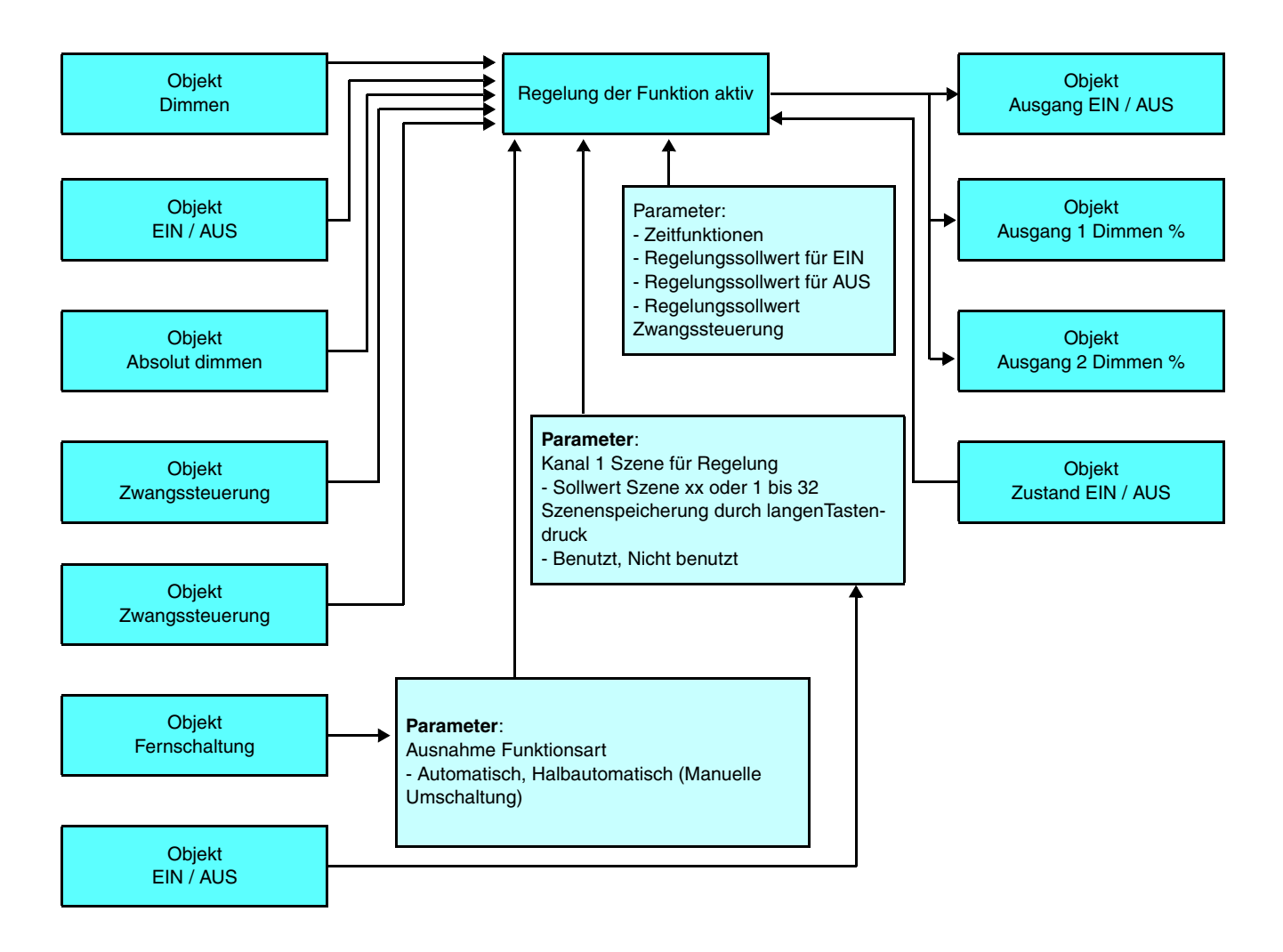

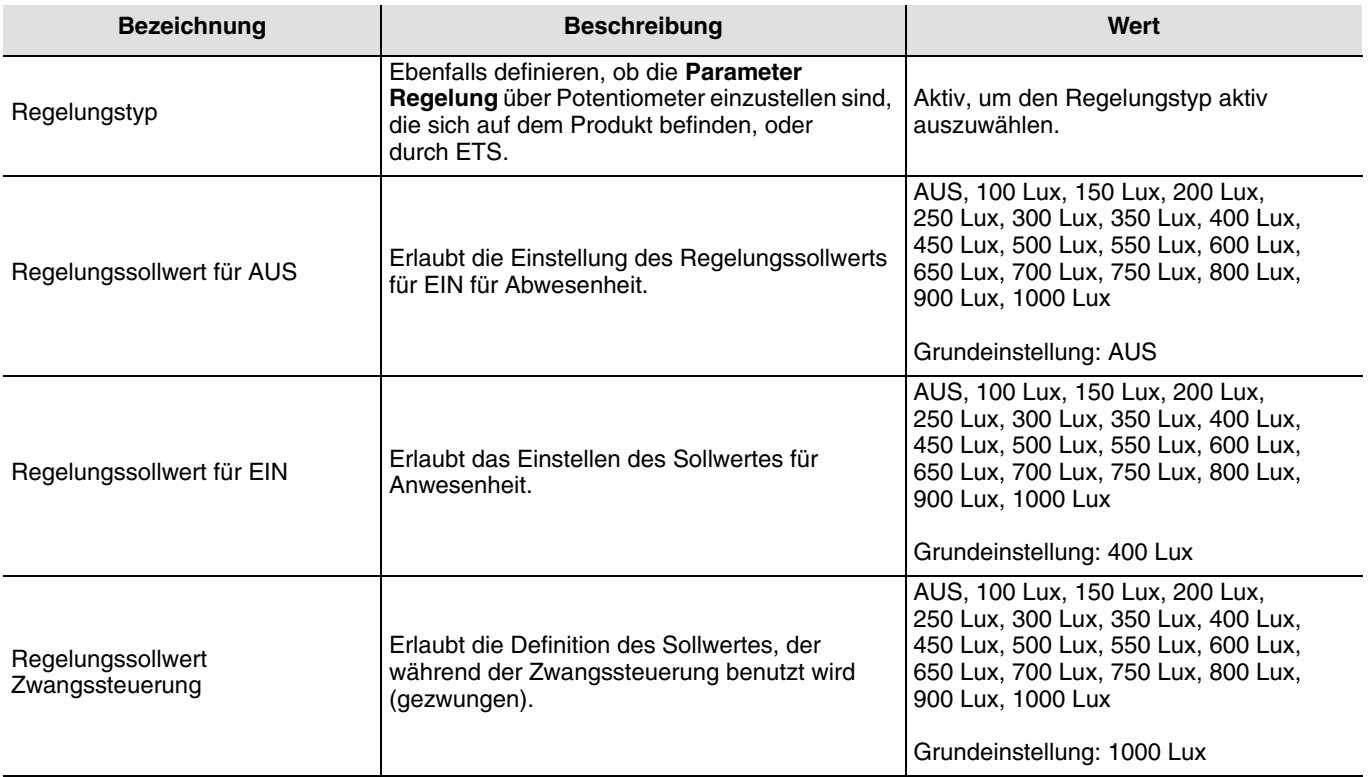

# **: hager**

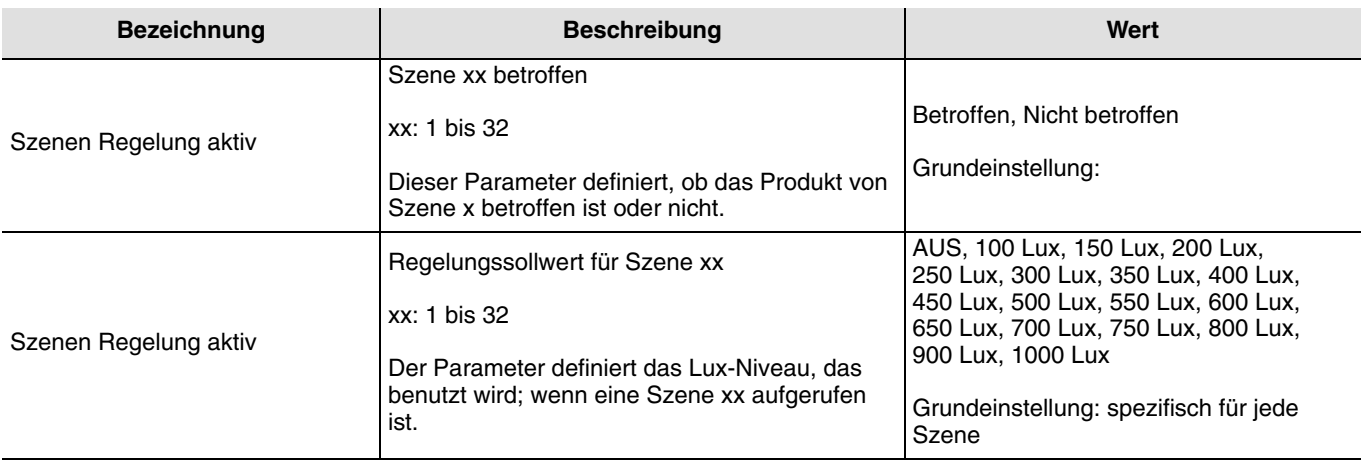

### <span id="page-11-0"></span>**4.3 Regelung der Funktion inaktiv**

In diesem Modus wird die Regelung des Lichts unterdrückt. Während der Detektion einer Präsenz steuert der Melder den Ausgang auf ein vorher festgelegtes Niveau (Niveau%EIN, 100%, Defaultmäßig) das durch einen Tastsensor KNX oder die **IR-Fernschaltung** EEK002 / EE808 geändert werden kann.

Die Objekte **Ausgang 1 Dimmen %**, **Ausgang 2 Dimmen %** und **Ausgang EIN / AUS** werden während den Zeitfunktionen angesteuert (die durch den Potentiometer oder über einen **ETS** Parameter eingestellt werden). Nach den Zeitfunktionen werden die Ausgänge für eine festgelegte Dauer auf dem niedrigsten Niveau gehalten (Dimmwert für AUS) (15 min wenn sie lokal festgelegt wurde, oder x min in Abhängigkeit des Parameters **Verzögerungszeit für Dimmwert AUS**).

Das Niveau EIN (%) kann mittels eines Tastsensor KNX (Objekt **Dimmen**) oder mit der Infrarot-Fernschaltung EEK002 / EE808 geändert werden.

Das Objekt **EIN / AUS** wird für die Aktivierung des Melders verwendet, wenn der Melder autorisiert ist. Wenn der Melder eine **1** empfängt, nimmt er eine Regelung anhand des Regelungssollwerts für EIN vor und startet die Zeitschalter Beleuchtung (Zeitfunktionen), wogegen mit einer 0 der Regelungssollwert für AUS angewendet wird. Dieser Befehl wird ignoriert, wenn eine Zwangssteuerung läuft (Regelungssollwert Zwangssteuerung) oder wenn eine Autorisierung auf AUS steht.

Bei aktiviertem Melder (Autorisierung auf Benutzt) wird das Objekt (Fernschaltung) verwendet, um den Zustand des Melderausgangs umzuschalten (Details zu dieser Betriebsart finden Sie unter Überschreiben des Funktionsparameters), der Ausgang schaltet auf Niveau (2) %, wenn das Licht auf EIN steht und schaltet auf AUS (0), wenn das Licht bereits auf EIN steht. Innerhalb eines nicht autorisierten Zeitraums (wenn die Autorisierung AUS ist) wird die Fernschaltung zur Umkehrung des Ausgangszustands verwendet; wenn man auf EIN umschaltet, springt der Ausgang während der Zeitfunktionen auf 100%.

Das Objekt **Autorisierung** erlaubt die Aktivierung / Deaktivierung des Melders, wenn er nicht autorisiert ist, der Detektor kann über einen KNX Tastsensor als ein Zeitverzögerungsschalter benutzt werden. Über ein KNX Objekt **Szenennummer** ist es möglich, das Objekt **Dimmen Ausgang %** mit einem spezifischen Helligkeitsniveau zu fixieren (Beispiel: Szene 2 10%). Dieser Befehl wird ignoriert, wenn eine Zwangssteuerung läuft (Regelungssollwert Zwangssteuerung) und wenn die Autorisierung AUS ist.

Der Dimmwert Zwangssteuerung in % wird benutzt, wenn das Objekt **Zwangssteuerung** aktiviert ist (Beispiel: Das Dimmwert Zwangssteuerung Niveau ist 100 %).

Das Objekt **Zustand EIN / AUS** informiert den Melder über den Zustand der Ladung in kontrollierter Entfernung. Im Zustand AUS wird die Detektion für einen kurzen Moment ausgeschaltet (weniger als 1 Sek). Auf diese Weise wird während des Umschaltens auf AUS eine fehlerhafte Detektion vermieden (die ein Nebeneffekt des Lichtausschaltens sein kann).

# :hager

### $\rightarrow$  Parametereinstellungen

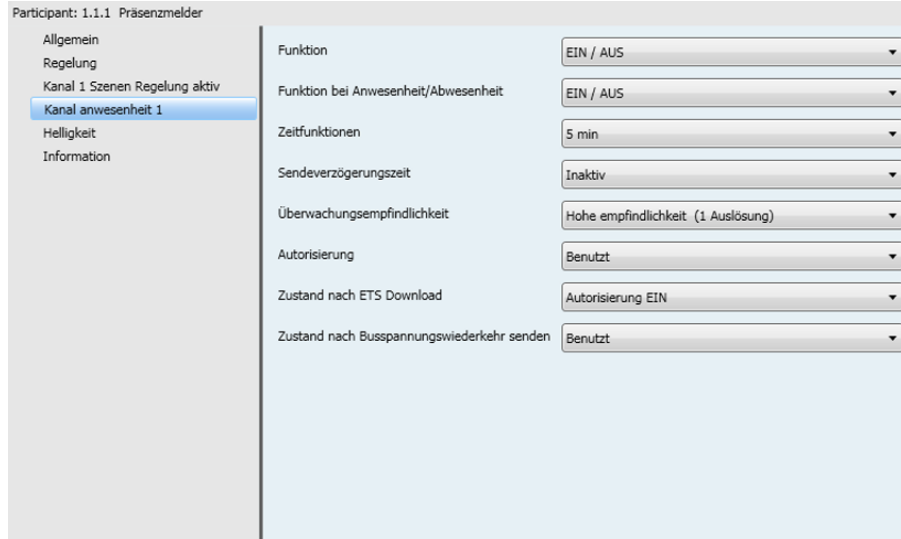

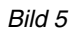

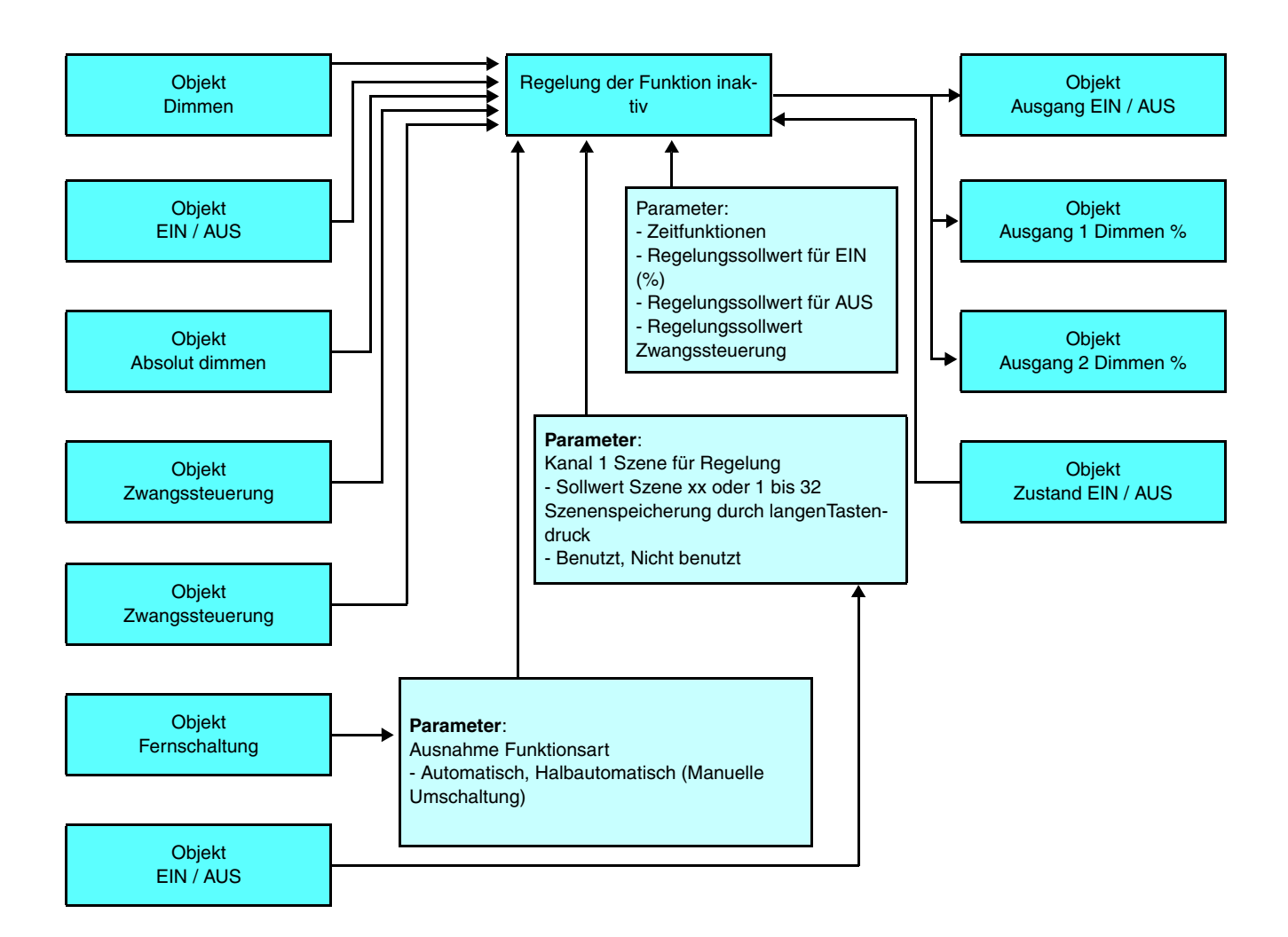

# : hader

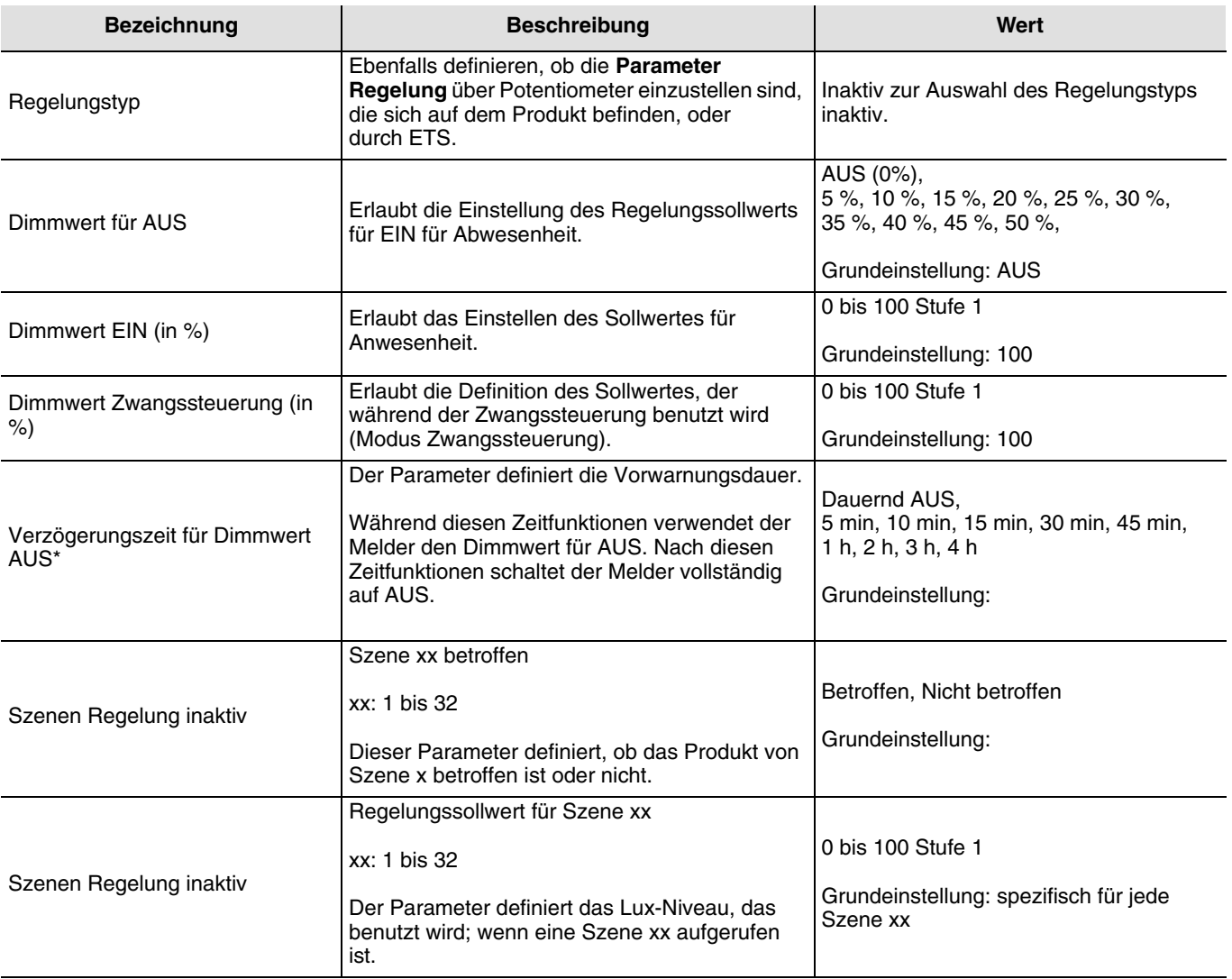

\* Dieser Parameter ist nur sichtbar, wenn der Parameter **Dimmwert für AUS** einen anderen Wert hat, als AUS.

## <span id="page-13-0"></span>**4.4 Funktion Regelung Einstellung am Gerät**

Der Funktionsregelungstyp kann direkt über die Einstellungen des Potentiometers definiert werden.

Es sind drei Modi verfügbar:

- Modus 1: Regelung aktiv gemäß entferntem Sollwert (Auto-Modus),
- Modus 2: Regelung aktiv gemäß lokalem Sollwert,
- Modus 3: Regelung inaktiv.

Der Modus 1 und der Modus 3 bieten dieselben Funktionalitäten wie der Modus, den das Produkt implementiert, wenn es über ETS eingestellt ist.

Der Modus 2 ist nur über die lokalen Einstellungen zugänglich. Die Regelung ist nach der Erfassung mit dem Sollwert aktiv. Die Objekte **Ausgang 1 Dimmen %**, **Ausgang 2 Dimmen %** und **Ausgang EIN / AUS** werden während den Zeitfunktionen angesteuert (die durch den Potentiometer oder über einen **ETS** Parameter eingestellt werden). Der Regelungssollwert während der Belegung wird lokal durch den Potentiometer Lux festgelegt. Nach Ende dieser Zeitfunktion verwendet der Ausgang den Regelungssollwert für AUS (Definition via ETS) für die Regelung der Beleuchtung bei Abwesenheit.

Der Regelungssollwert für EIN kann nur lokal über den Potentiometer geändert werden.

Es kann ein Tastsensor KNX benutzt werden, um vorübergehend die 2 Ausgänge Dimmen % über den Befehl Dimmen zu ändern.

Über einen KNX Objekt **Szenenummer** ist es ebenfalls möglich, die Regelung mit einem spezifischen Regelungsniveau zu aktivieren (Beispiel: Regelungssollwert für Szene 2200lux).

Der **KNX Regelungssollwert Zwangssteuerung** wird benutzt, wenn das Objekt **Zwangssteuerung** aktiviert ist (Beispiel: Regelungssollwert Zwangssteuerung 1000 lux).

# :hager

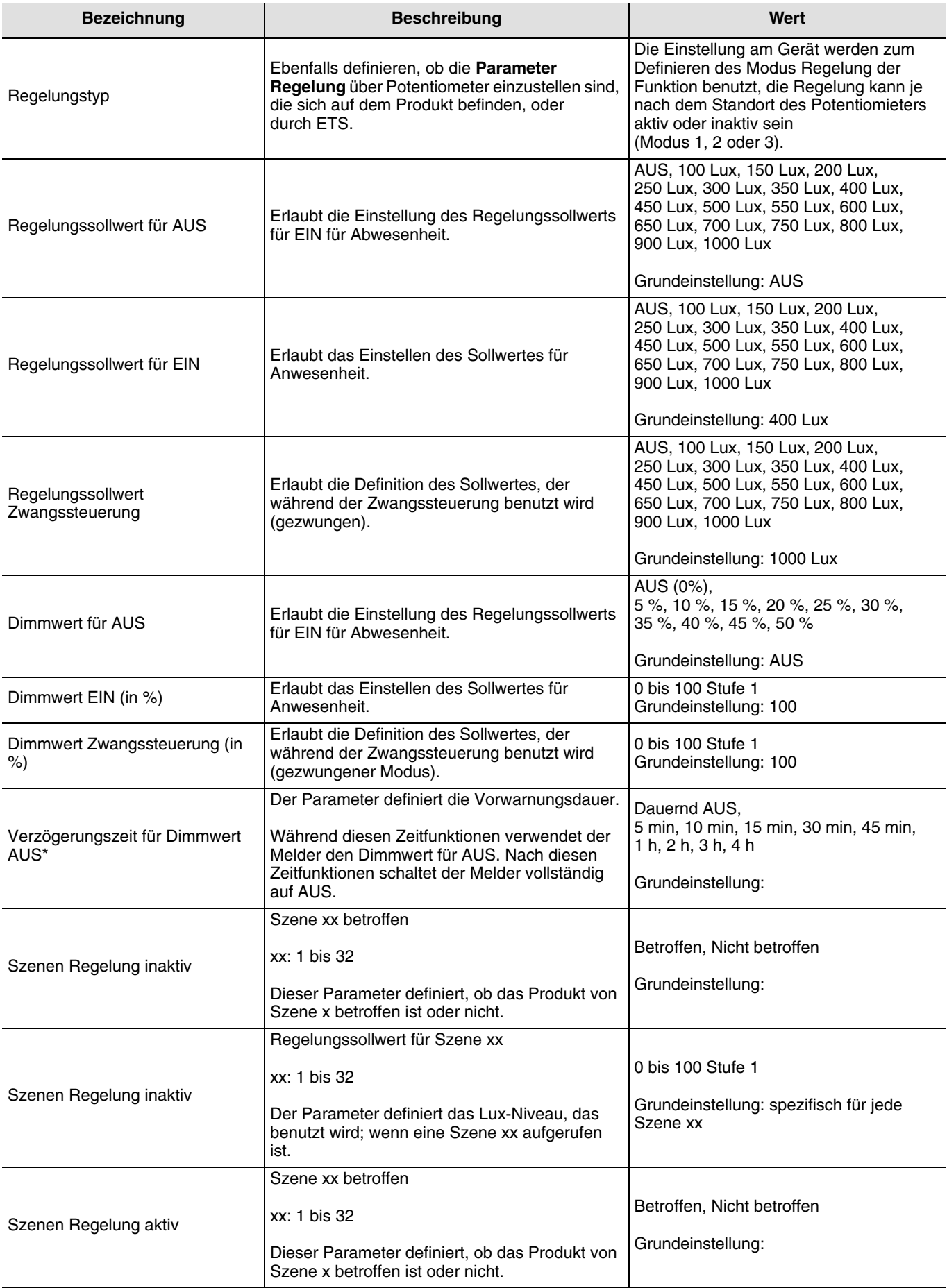

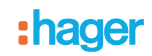

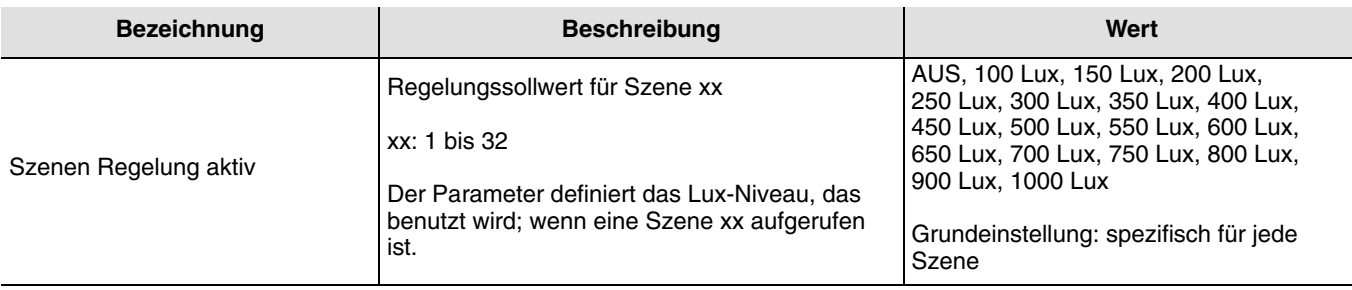

## <span id="page-15-0"></span>**4.5 Zeitfunktionen**

Die Zeitfunktion Beleuchtung wird beim Übergang von Abwesenheit (keine Bewegung) zu Anwesenheit (Bewegung) auf dem Kanal Regelung aktiviert (siehe Funktion Regelung).

Der Anwesenheitssensor schaltet am Ende der Funktion oder wenn die Helligkeit der Umgebung hoch genugt ist, zurück zum Abwesenheit-Modus (keine Bewegung). Nach dieser Erfassung wird der Zeitschalter automatisch neu ausgelöst. Die Zeitfunktionen können durch das ETS oder über die Einstellung des Potentiometers auf der Vorrichtung oder mit der Fernschaltung EEK001 / EE807 des Installateurs eingestellt werden.

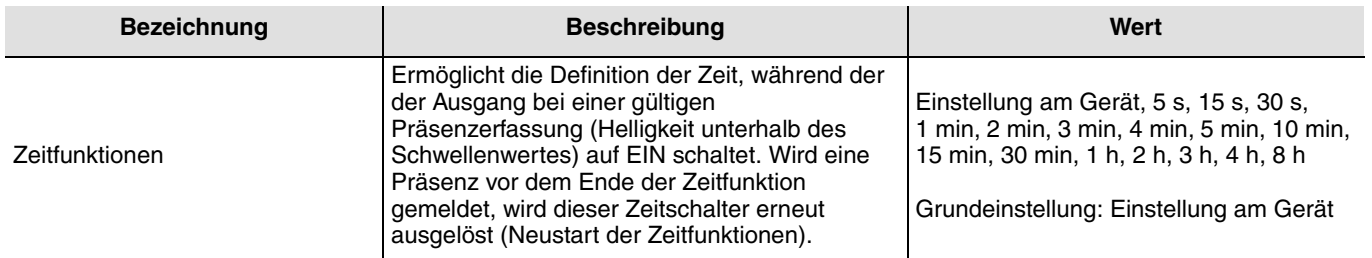

## <span id="page-15-1"></span>**4.6 Helligkeitsunterschied Zone 1 / Zone 2**

Der Präsenzmelder TCC530E kann das Licht in einer zweiten Zone regeln, in der die Helligkeit mittels des Parameters **Helligkeitsunterschied Zone 1 / Zone 2** definiert wird, der mit der in Zone 1 gemessenen Helligkeit verbunden ist. Dieses Verhältnis kann auf Werte zwischen -50% und +50% festgelegt werden.

Wenn hingegen in Zone 1 der Wert 100% eingestellt ist weil es z. B. Nacht ist, gilt in der zweiten Zone unabhängig des festgelegten Verhältnisses ebenfalls der Wert 100%.

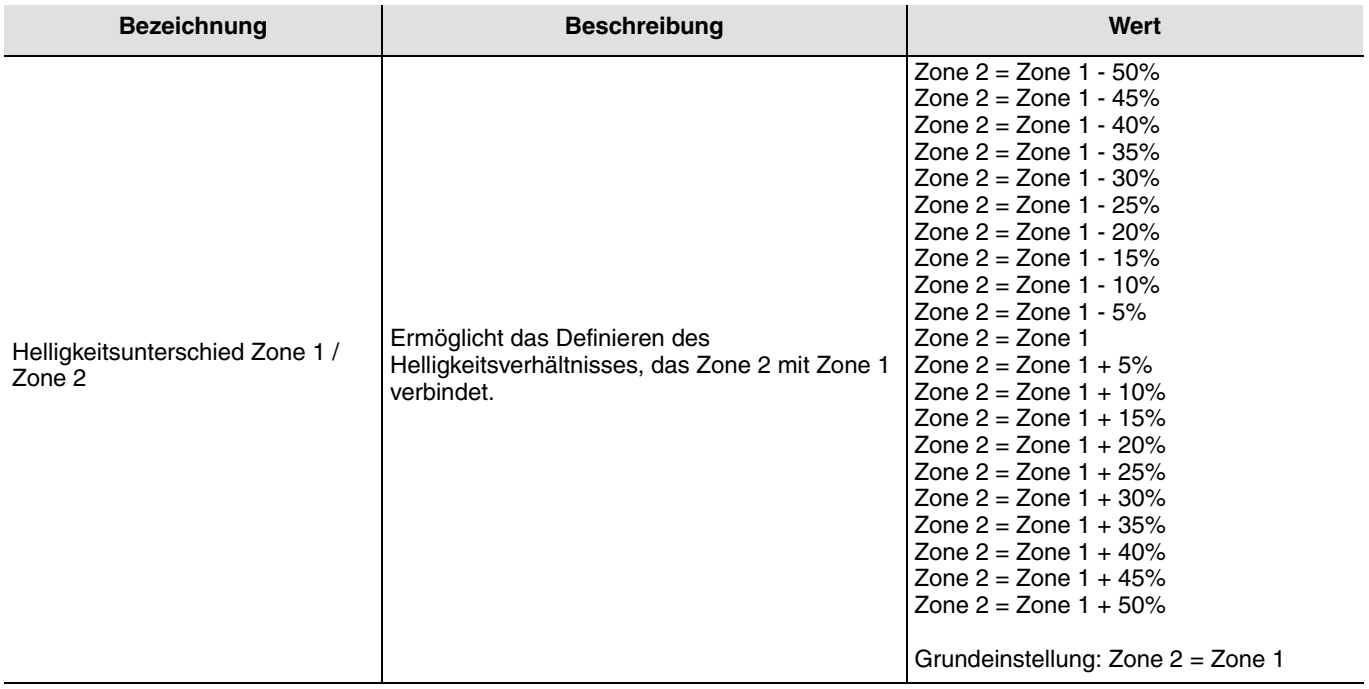

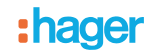

#### ■ Methode zur Bestimmung des Verhältnisses **Helligkeitsunterschied Zone 1 / Zone 2**

Tagsüber bei ausgeschalteter Beleuchtung und geöffnetem Rollladen mit einem Luxmeter die natürliche Helligkeit in den beiden Zonen messen. Folgende Schritte ausführen: (Helligkeit Zone 2 / Helligkeit Zone 1) - 1.

#### <span id="page-16-0"></span>**4.7 Reflexionsquote natürliches Licht und Kunstlicht**

Die Helligkeitsmessung des Melders kann durch seine Umgebung beeinflusst werden. Um dies zu vermeiden, kann diese Messung mit zwei möglichen Betriebsarten mittels des Parameters **Konfiguration der Reflexionsraten** angepasst werden:

- Vereinfacht: Der Melder bietet zwei Möglichkeiten: **Direkte Beleuchtung** und **Indirekte Beleuchtung**. Die Licht-Reflexionsraten werden automatisch angepasst,
- Experte: Die Reflexionsraten von Tageslicht und Kunstlicht müssen manuell angepasst werden.

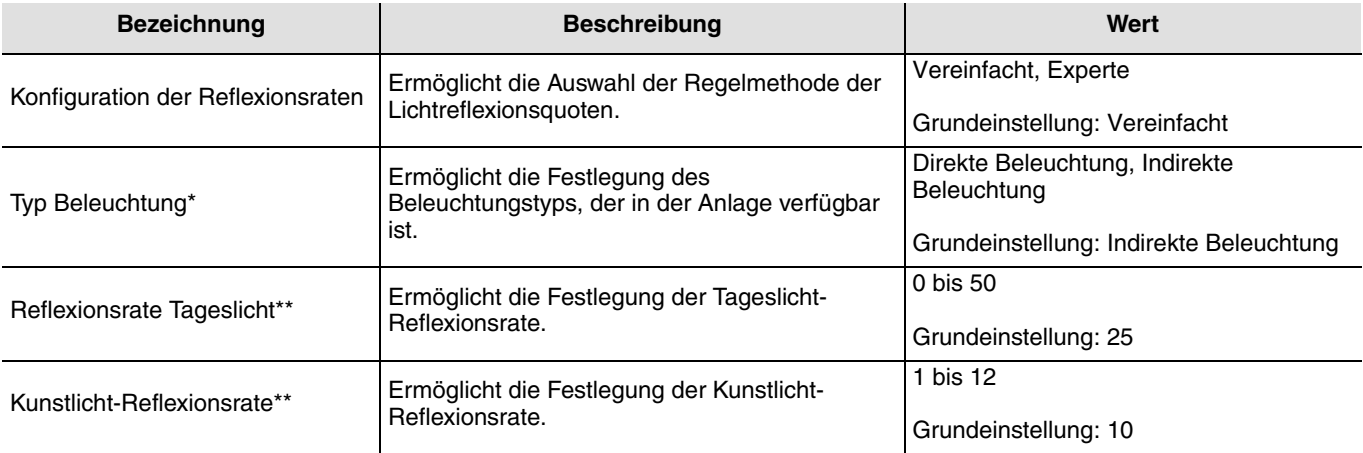

\* Dieser Parameter ist nur sichtbar, wenn der Parameter **Konfiguration der Reflexionsraten** den Wert **Vereinfacht** hat.

\*\* Dieser Parameter ist nur sichtbar, wenn der Parameter **Konfiguration der Reflexionsraten** den Wert **Experte** hat.

#### ■ Methode für die Festlegung der Tageslicht-Reflexionsrate

Am hellichten Tag bei ausgeschaltetem Kunstlicht.

Mit einem Luxmeter in Zone 1 die Helligkeit auf der Fläche messen, die sich unter dem Melder befindet. Danach die Helligkeit an der Decke direkt neben dem Melder messen.

Reflexionsrate Tageslicht = Helligkeit Oberfläche / Helligkeit Decke

■ Methode für die Festlegung der Kunstlicht-Reflexionsrate

Bei geschlossenem Rollladen oder in der Nacht mit Kunstlicht auf 100%.

Mit einem Luxmeter in Zone 1 die Helligkeit auf der Fläche messen, die sich unter dem Melder befindet. Danach die Helligkeit an der Decke direkt neben dem Melder messen.

Reflexionsrate Tageslicht = Helligkeit Oberfläche / Helligkeit Decke

### <span id="page-16-1"></span>**4.8 Ausnahme Funktionsart**

Das Objekt **Fernschaltung** wird zur Steuerung von **Kanal Beleuchtung** benutzt, ohne die Bewegungsmeldung oder den Helligkeitsschwellenwert zu berücksichtigen.

Der Betriebsmodus (Automatisch oder Halbautomatisch) wird durch einen **ETS** Parameter oder über die Fernschaltung EE807 des Installateurs ausgewählt.

■ Halbautomatisch - manuelle Aktivierung (mit Autorisierung=EIN)

Zur Aktivierung des Melders daher das Licht einschalten, ist es unabdingbar, einen externen Tastsensor (KNX-Knopf) oder eine IR-Fernschaltung (EEK002 / EE808) zu benutzen. Dieser Modus erlaubt die Erzielung maximaler Energieeinsparungen.

Bei Empfang eines Objekts **Fernschaltung EIN** schaltet der Melder von Ab- auf Anwesenheit, wenn er sich im Modus Abwesenheit befindet, und auf Abwesenheit, wenn er sich im Modus Anwesenheit befindet. Während der Anwesenheit verwendet der Melder den Regelungssollwert für EIN oder das Niveau EIN in Abhängigkeit des verwendeten Regelungsmodus (Aktiv oder inaktiv). Wenn er auf Abwesenheit gestellt ist, schaltet der Melder auf AUS.

Bei einem **AUS** Objekt-Fernschaltung schaltet der Melder zurück in den automatischen Befehlsmodus.

#### ■ Automatisch (Wenn die Autorisierung EIN ist)

In diesem Modus wird die Beleuchtung per Bewegung im Erfassungsbereich und den Grad des Umgebungslichts gesteuert. Wenn eine Anwesenheit erfasst wird, während der Helligkeitsgrad unterhalb der erforderlichen Luxzahl liegt, wird der Melder aktiviert und hält die Beleuchtung aufrecht, während immer noch eine Anwesenheit vorhanden ist sowie für den Zeitraum des Time-Out danach (Parameter der Beleuchtungs-Zeitfunktion).

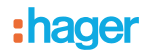

Nachdem der Sensor die Beleuchtung deaktiviert hat, ist eine neue Anwesenheit erforderlich, während die Helligkeit der Umgebung unterhalb der erforderlichen Luxzahl liegt. Der benutzte Modus kann über die IR-Fernschaltung geändert werden (der voreingestellte Modus ist die automatische Präsenzerfassung).

Die Fernschaltung (Objekt oder IR-Fernschaltung EE808 / EEK002) wird hier zur Änderung des Beleuchtungsausgangsstatus (An-bzw Abwesenheit) benutzt.

Die Fernschaltung (Objekt oder IR-Fernschaltung EE808) wird hier zur Änderung des Beleuchtungsausgangsstatus (An-bzw Abwesenheit) benutzt.

Beim Eingang einer **EIN** Objekt-Fernschaltung wird Folgendes ermöglicht:

- Schalten von Abwesenheit auf Anwesenheit,<br>• Schalten von Anwesenheit auf Ahwesenheit
- Schalten von Anwesenheit auf Abwesenheit.

Bei einer **EIN** Objekt-Fernschaltung schaltet der Melder zurück in den Automatischen Befehlsmodus

### <span id="page-17-0"></span>**4.9 Szenenspeicherung durch langenTastendruck**

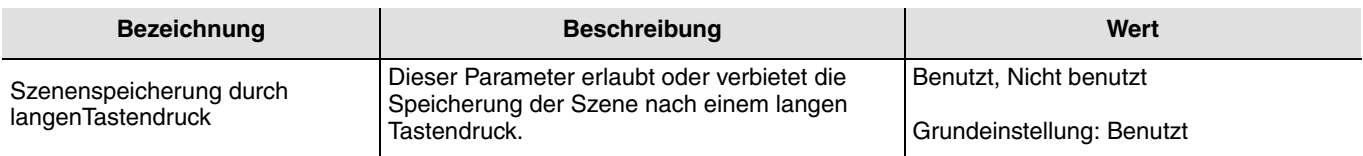

## <span id="page-17-1"></span>**4.10 Autorisierung**

Diese Funktion erlaubt oder verhindert die Präsenzmeldung (zum Beispiel durch eine Uhr in bestimmten Perioden).

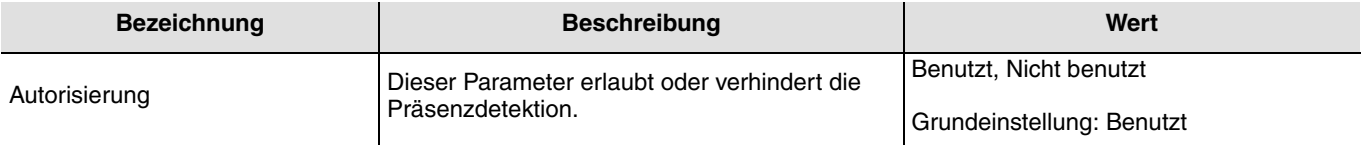

## <span id="page-17-2"></span>**4.11 Zustand nach ETS Download**

Der **Zustand nach ETS Download** zur Autorisierung kann durch die Hilfe eines Parameters definiert werden. Wenn der Melder nur bei Autorisierung auf EIN aktiviert wird, wird der Beleuchtungsschaltkreis (lokal und fern) während des Zeitraums der Stellung auf AUS nach einer Fernschaltung (Taster KNX oder IR-Fernschaltung) gesteuert.

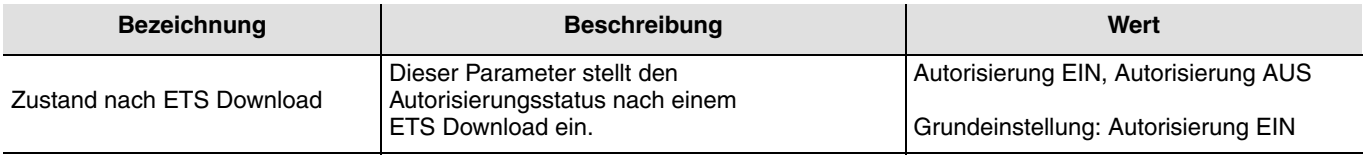

### <span id="page-17-3"></span>**4.12 Zustand nach Busspannungswiederkehr senden**

Der Parameter **Zustand nach Busspannungswiederkehr senden** legt fest, ob der Präsenzmelder den aktuellen Zustand (entsprechend der der definierten Funktion EIN / AUS, der Szenennummer oder der Helligkeit) nach Rückkehr der Netzspannung über den Kanal Regelung sendet oder nicht. Das Senden des Status kann z. B. hilfreich sein, wenn eine Ansicht synchronisiert wird.

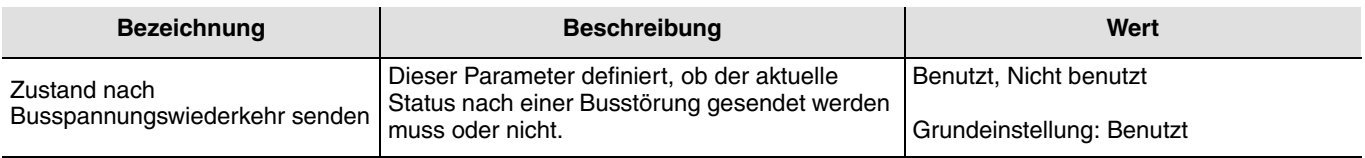

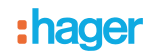

## <span id="page-18-0"></span>**4.13 Zustand nach Buswiederkehr**

Der Zustand des Eingangs nach dem Start kann mittels eines Parameters festgelegt werden, der Startzustand kann nach Busrückkehr auf EIN oder AUS festgelegt werden. Dieses Verhalten kann bei **ETS** Parameter oder mit Hilfe der Fernschaltung EEK001 / EE807 des Installateurs eingestellt werden.

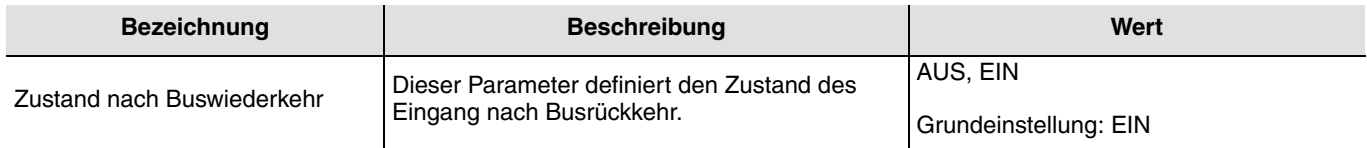

Im Falle der Kanäle Präsenz 1 und 2 wird lediglich die Präsenzdetektion berücksichtigt. Die Umgebungshelligkeit hat keinerlei

## <span id="page-18-1"></span>**5. Konfiguration der Präsenzkanäle 1 und 2**

Einfluss auf die Steuerung des Ausgangs. Die Ausgangssteuerung bietet unterschiedliche Funktionen:

#### **→ Parametereinstellungen**

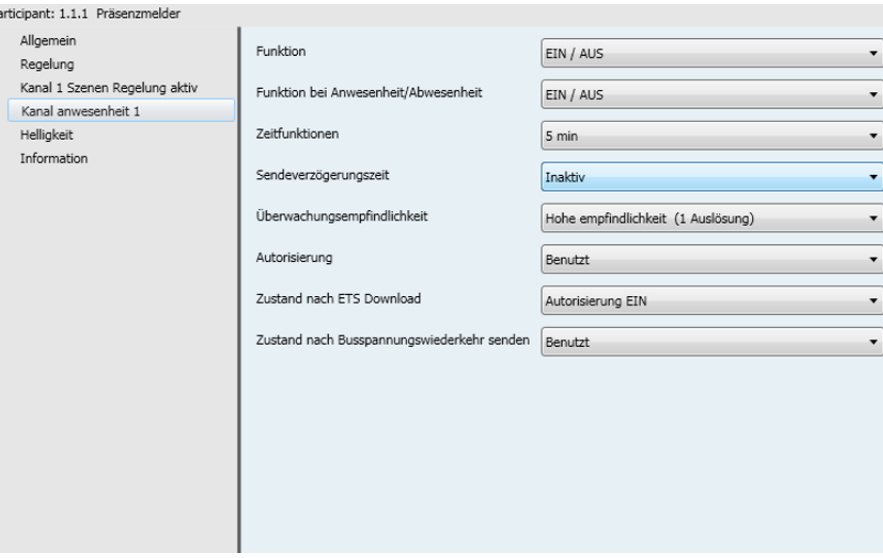

*Bild 6*

Jedem Wert des Parameters **Funktion** ist ein zusätzlicher Parameter zugeordnet, der die Bestimmung der Funktionsweise ermöglicht.

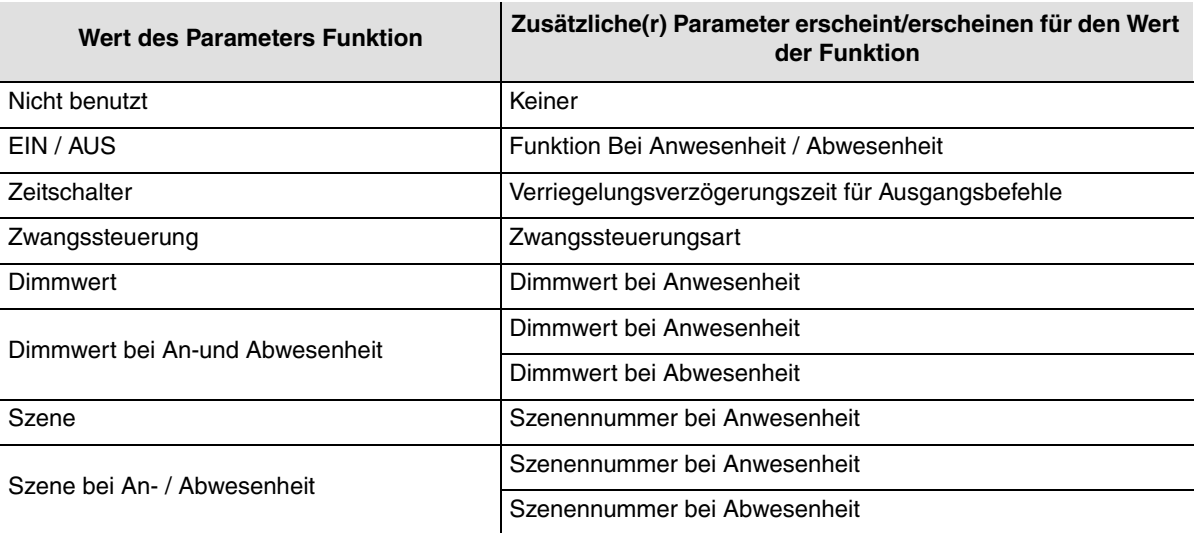

## <span id="page-19-0"></span>**5.1 Funktion EIN / AUS und Zeitschalter**

Diese Funktionen dienen zum Steuern von Licht- oder anderen Lastkreisen.

Die Funktion EIN / AUS sendet das Objekt **EIN / AUS**.

Die Funktion Zeitschalter sendet das Objekt **Zeitschalter**.

Der Zustand des gesteuerten Ausgangs wird auf dem Objekt **Zustand EIN / AUS** empfangen, das den ursprünglichen Befehl beeinflussen kann.

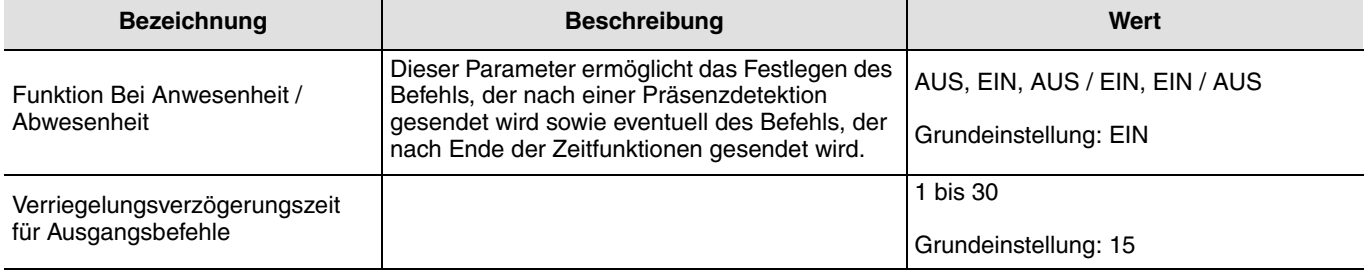

### <span id="page-19-1"></span>**5.2 Zwangssteuerung**

Diese Funktion erlaubt die Zwangssteuerung von Ausgängen.

Die Wirkung der Zwangssteuerung hängt vom Ausgangstyp ab: Beleuchtung, Rollläden, Heizung etc.

#### Der Wert wird über das Objekt **Zwangssteuerung** gesendet.

Der Zustand des gesteuerten Eingangs wird mit dem Objekt **Info EIN / AUS** verbunden.

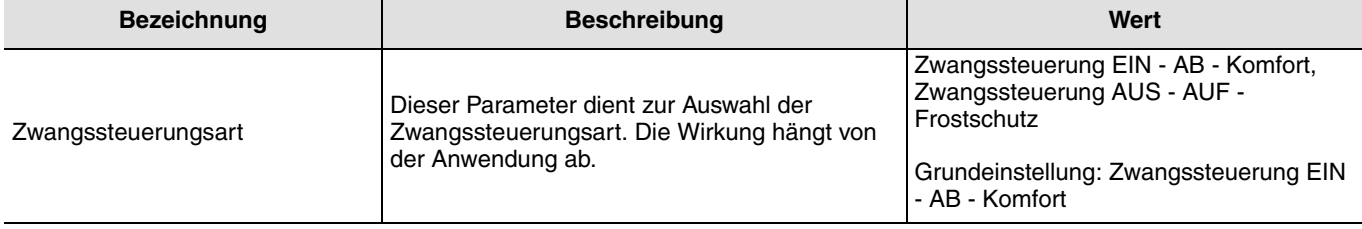

## <span id="page-19-2"></span>**5.3 Dimmwert und Dimmwert bei Anwesenheit / Abwesenheit**

Mit diesen Funktionen können Befehle für das Dimmen der Beleuchtung auf 1 oder 2 Ebenen ausgegeben werden: ein Wert nach einer Präsenzdetektion und eventuell ein anderer Wert nach Ende der Zeitfunktion Präsenz.

Diese Funktionen senden das Objekt **Absolut dimmen**.

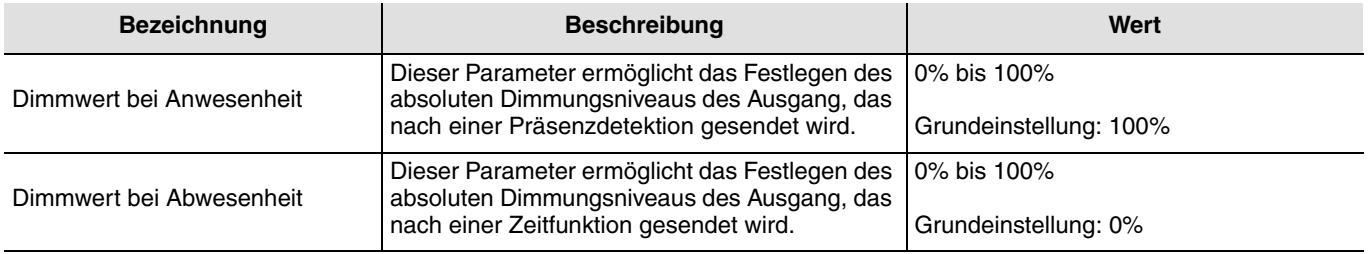

## <span id="page-19-3"></span>**5.4 Szene und Szene bei An- / Abwesenheit**

Die Funktionen Szene und Szene bei An- / Abwesenheit ermöglichen das Senden der Gruppenbefehle an unterschiedliche Ausgangstypen, um Ambiente oder Szenen (Szenario verlassen, Leseambiente, etc.) zu aktivieren.

Diese Funktionen senden das Objekt **Szene**.

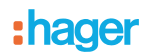

Achtung, das Produkt kann nur eine Szene aktivieren, für die Speicherung einer Szene muss ein anderer Eingang verwendet werden (den Sie nach der Speicherung entfernen können).

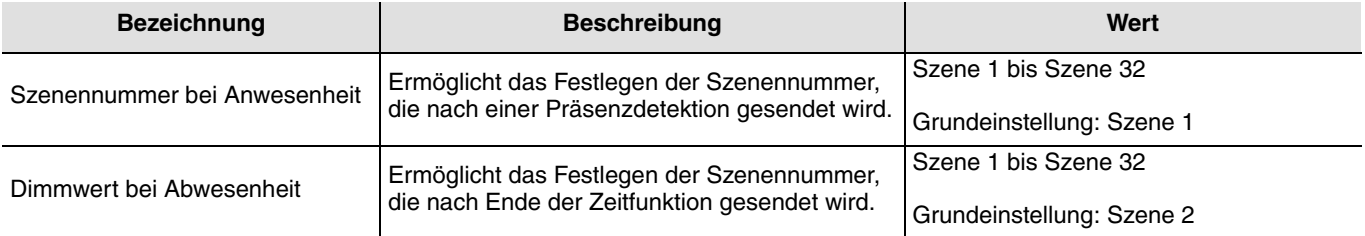

## <span id="page-20-0"></span>**5.5 Zeitfunktionen**

Die Zeitfunktion Beleuchtung wird beim Übergang von Abwesenheit (keine Bewegung) zu Anwesenheit (Bewegung) auf dem Kanal Präsenz aktiviert.

Der Anwesenheitssensor schaltet am Ende der Zeitfunktion ungeachtet der Umgebungshelligkeit zurück in den Modus Abwesenheit (keine Bewegung). Nach dieser Erfassung wird der Zeitschalter automatisch neu ausgelöst. Die Zeitfunktionen können durch das ETS oder über die Einstellung des Potentiometers auf der Vorrichtung oder mit der Fernschaltung EEK001 / EE807 des Installateurs eingestellt werden.

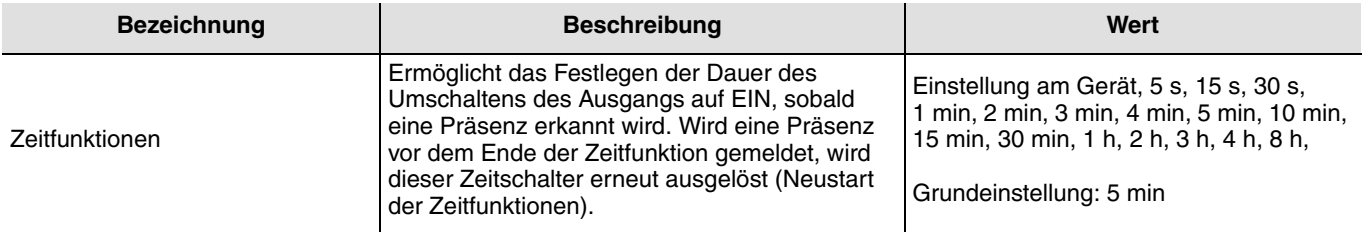

## <span id="page-20-1"></span>**5.6 Sendeverzögerungszeit**

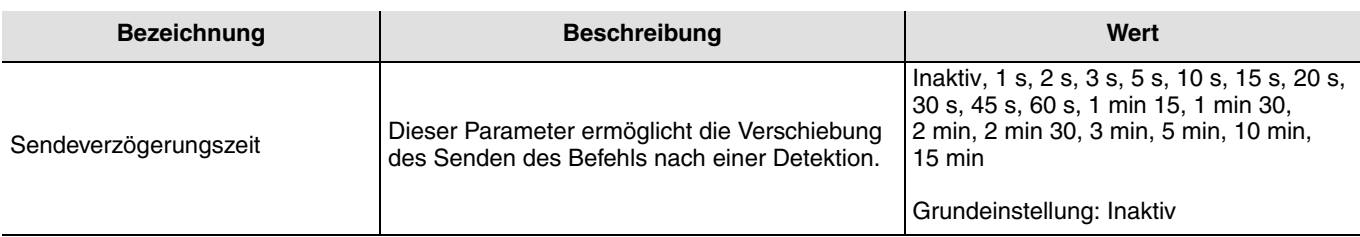

## <span id="page-20-2"></span>**5.7 Überwachungsempfindlichkeit**

Dieser Parameter wird für die Einstellung der Detektionsempfindlichkeit verwendet. Eine hohe Empfindlichkeit ermöglicht dem Melder die Bestätigung der Präsenz bei erster Detektion. Eine niedrige Empfindlichkeit ermöglicht die Festlegung eines Zeitintervalls, während dem mit 3 Detektionen die Bestätigung des Ereignisses Präsenz erfolgt.

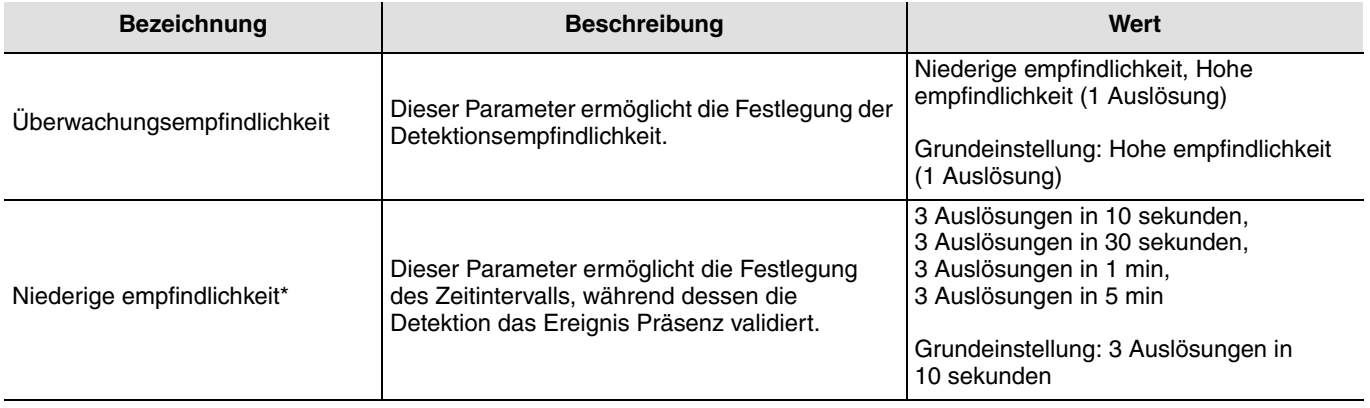

## <span id="page-21-0"></span>**5.8 Autorisierung**

Diese Funktion erlaubt oder verhindert die Präsenzmeldung (zum Beispiel durch eine Uhr in bestimmten Perioden).

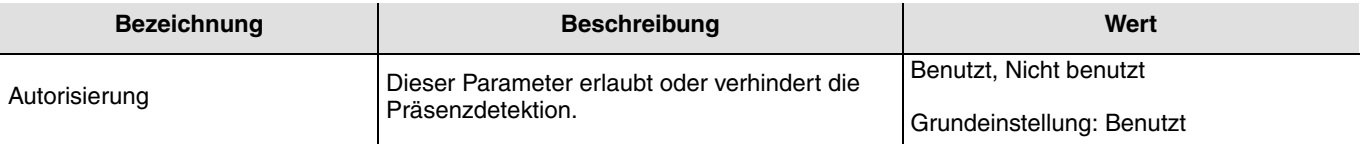

## <span id="page-21-1"></span>**5.9 Zustand nach ETS Download**

Der **Zustand nach ETS Download** zur Autorisierung kann durch die Hilfe eines Parameters definiert werden. Wenn der Melder nur bei Autorisierung auf EIN aktiviert wird, wird der Beleuchtungsschaltkreis (lokal und fern) während des Zeitraums der Stellung auf AUS nach einer Fernschaltung (Taster KNX oder IR-Fernschaltung) gesteuert.

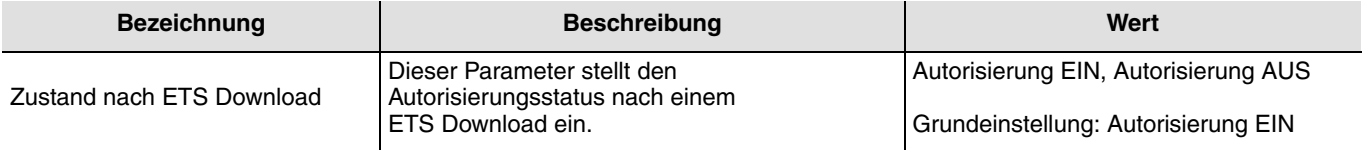

## <span id="page-21-2"></span>**5.10 Zustand nach Busspannungswiederkehr senden**

Der Parameter **Zustand nach Busspannungswiederkehr senden** legt fest, ob der Präsenzmelder den aktuellen Zustand (entsprechend der der definierten Funktion EIN / AUS, der Szenennummer oder der Helligkeit) nach Rückkehr der Netzspannung über den Kanal Regelung sendet oder nicht. Das Senden des Status kann z. B. hilfreich sein, wenn eine Ansicht synchronisiert wird.

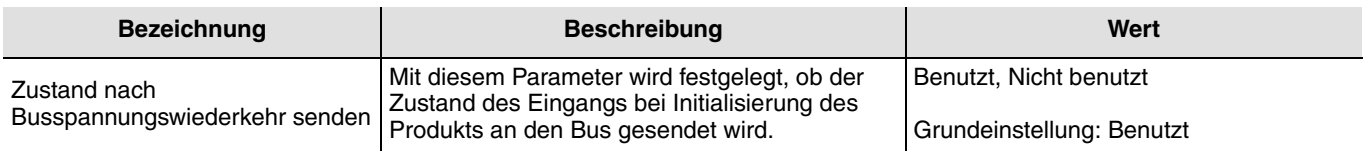

## **6. Helligkeit**

Der Melder kann regelmäßig den gemessenen Helligkeitswert mittels des Objekts **Helligkeit** senden.

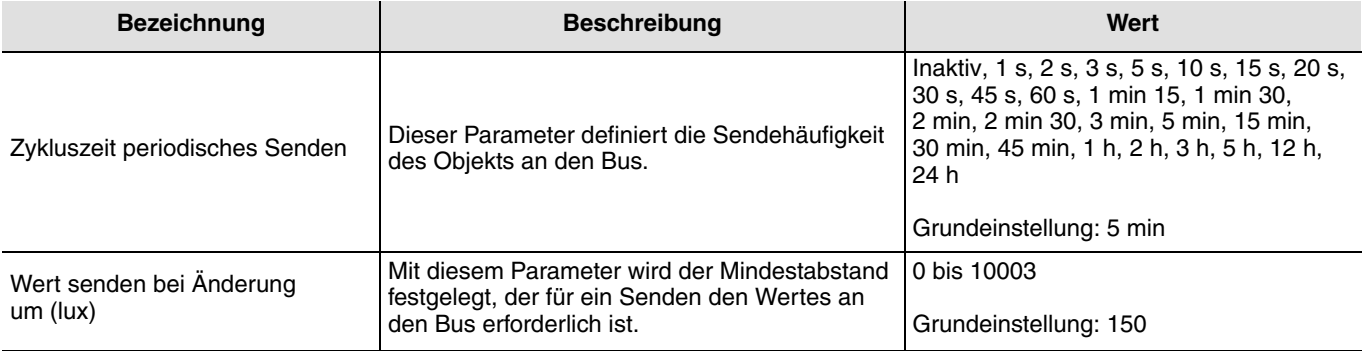

## <span id="page-22-0"></span>**7. Physikalische Adressierung**

Der Melder kann über die lokalen Potentiometer oder mit Hilfe der Fernschaltung EE808 in den KNX Adressiermodus geschaltet werden.

Bewegen Sie den Potentiometer 2 auf "Adr" oder verwenden Sie **die Fernschaltung** EE807 (langes Drücken > 5 Sek auf der SET-Taste), das rote Ende hinter den Linsen schaltet auf-EIN, um den **Adressiermodus** anzuzeigen.

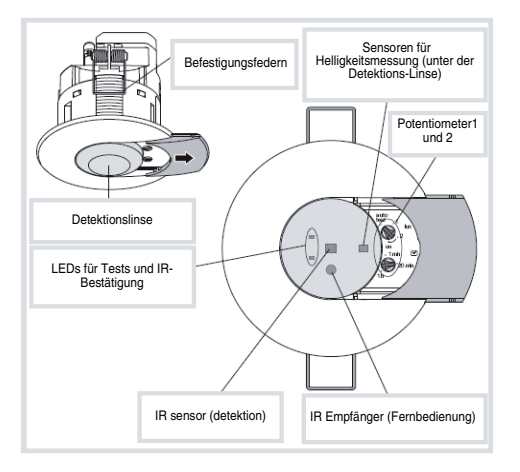

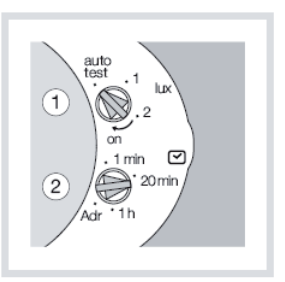

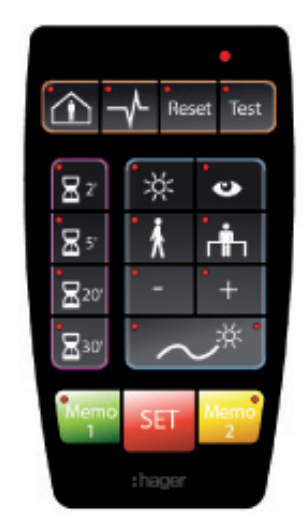

Installation Fernbedienung EEK001 / EE807

:hager

- $\odot$ Hager Vertriebsgesellschaft mbH & Co. KG Zum Gunterstal D-66440 Blieskastel http://www.hagergroup.de Tel.: 0049 (0)1 83/3 23 23 28
- Hager Electro GesmbH Dieselgasse 3 A-2333 Leopoldsdorf www.hagergroup.at Tel.: 0043 (0)2235/44 600
- $\widehat{\mathbb{G}}$ Hager Tehalit AG Glattalstrasse 521 8153 Rümlang http://www.hagergroup.ch Tel.: 0049 (0)1 817 71 71